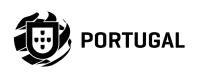

### 鳳松県 **M200**

### **BENUTZER/ INSTALLATIONSANLEITUNG**

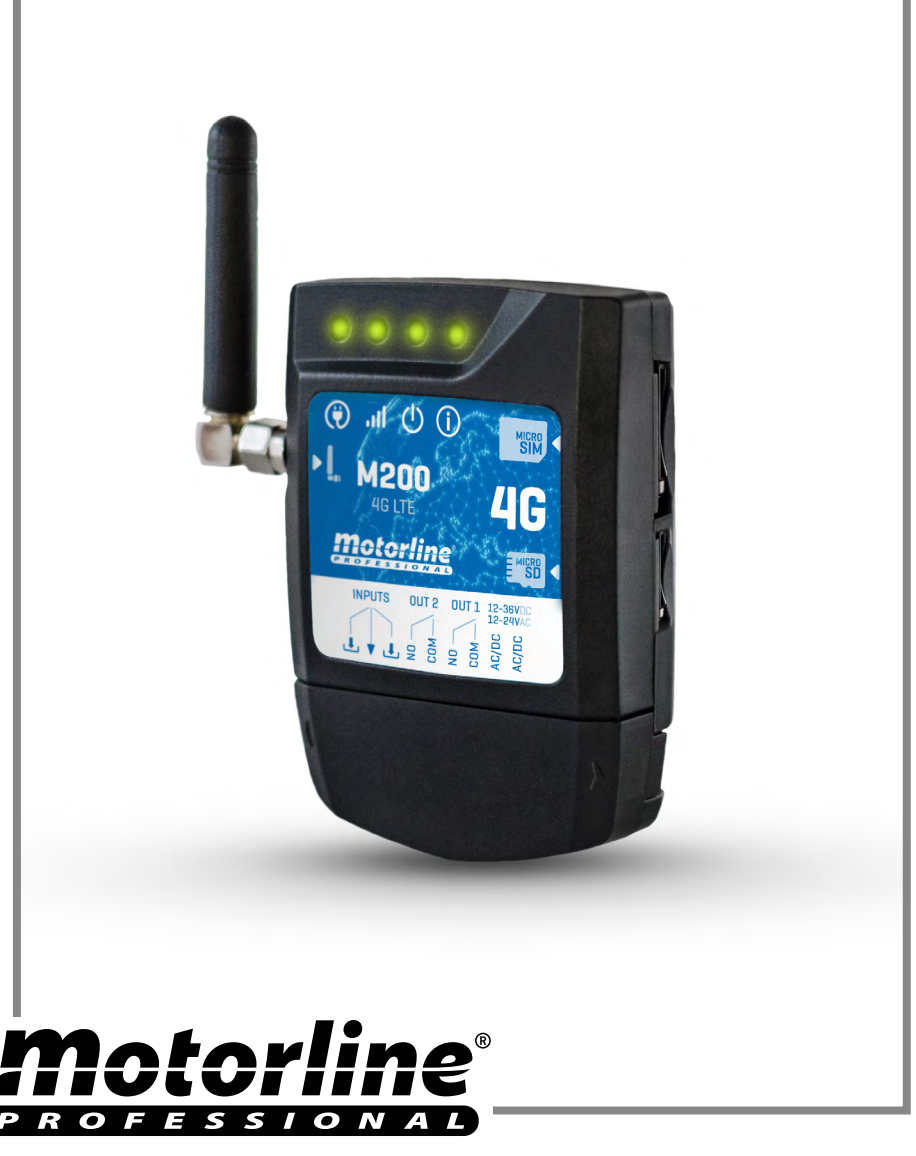

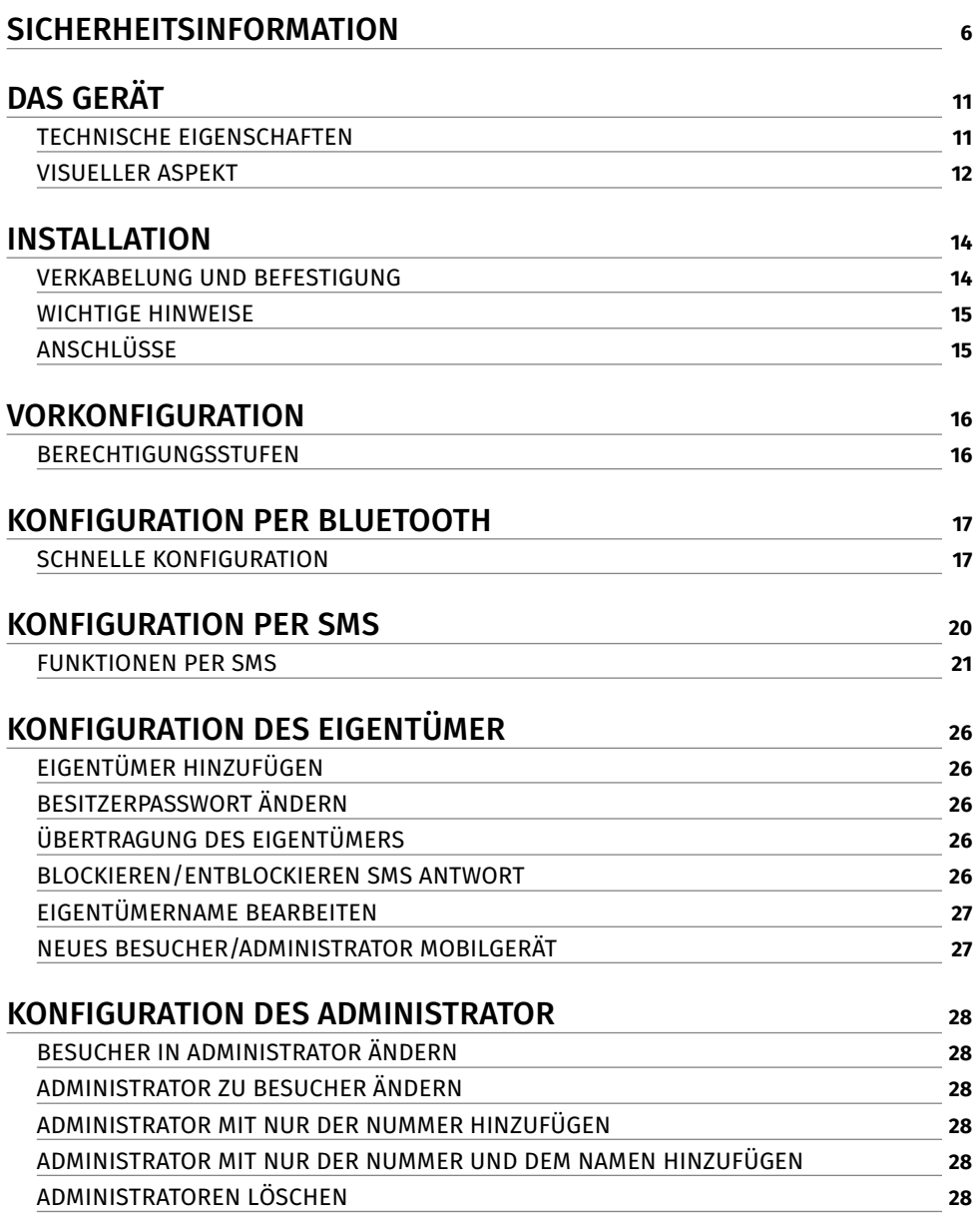

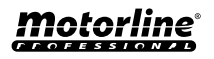

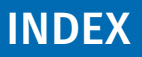

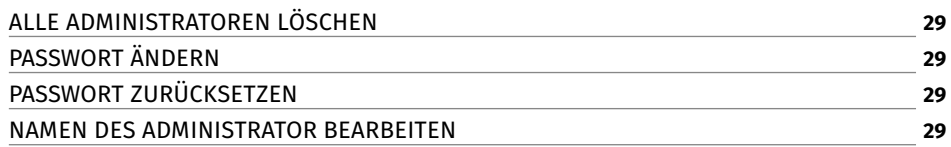

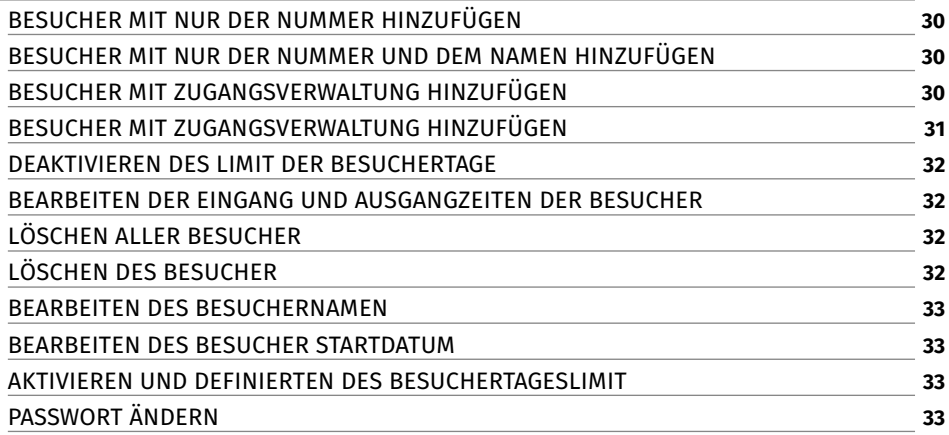

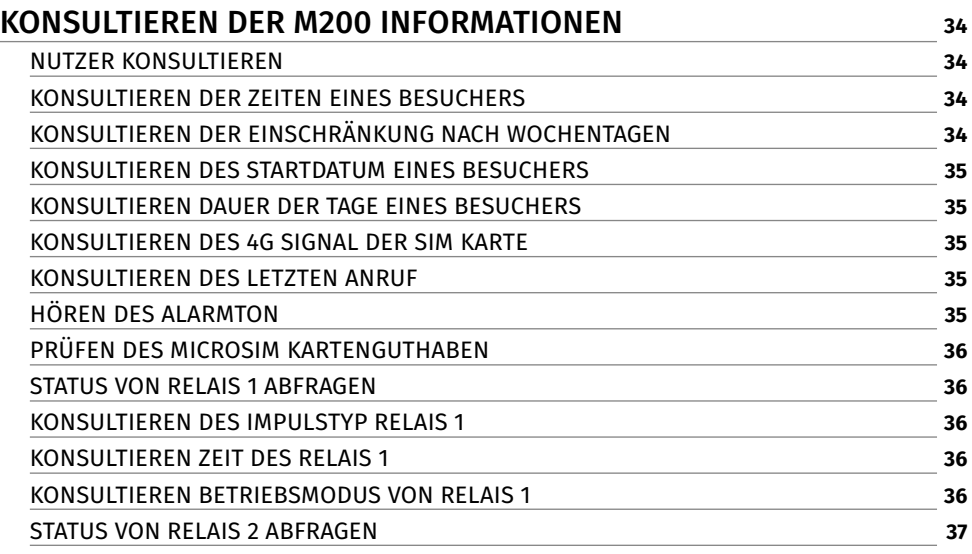

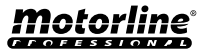

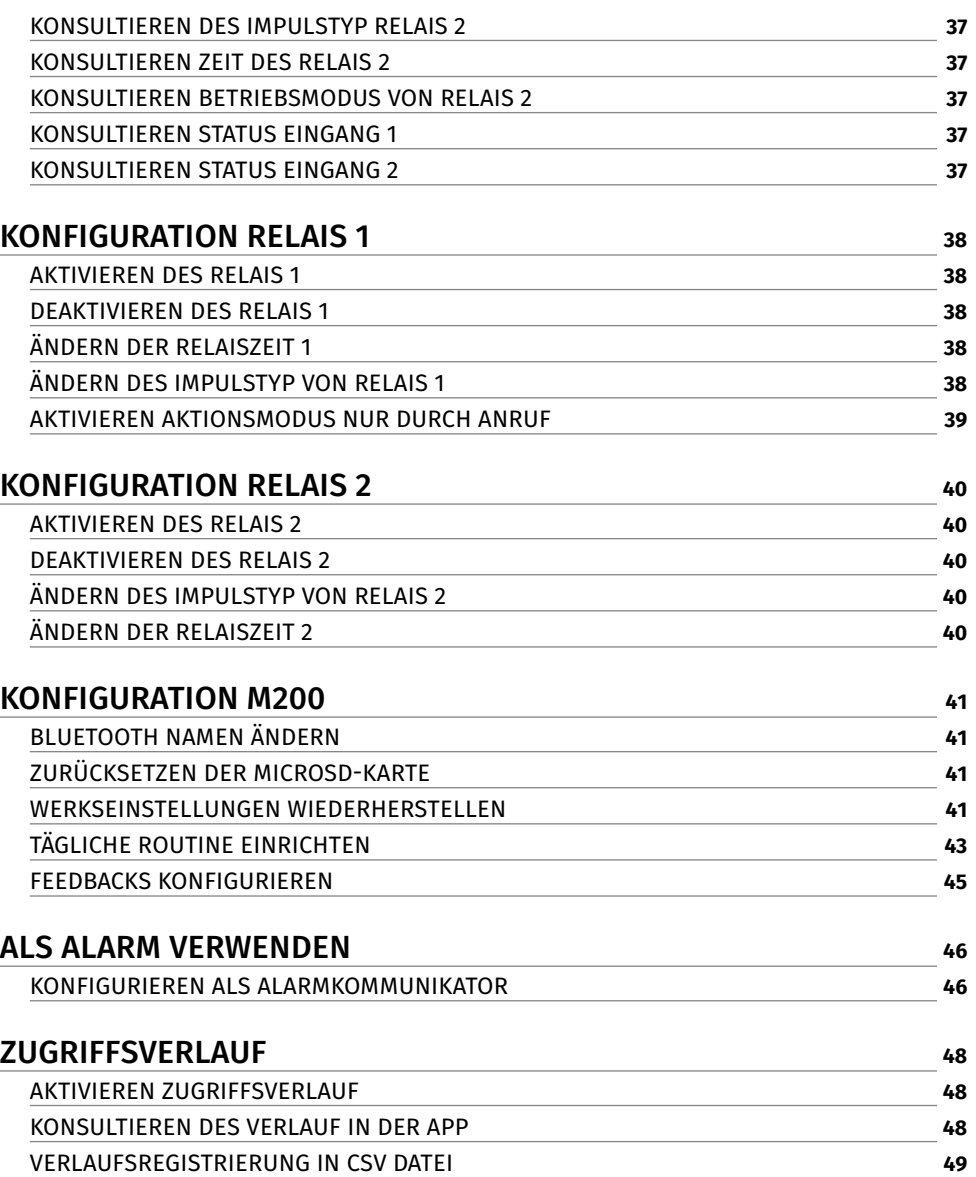

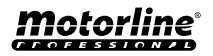

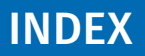

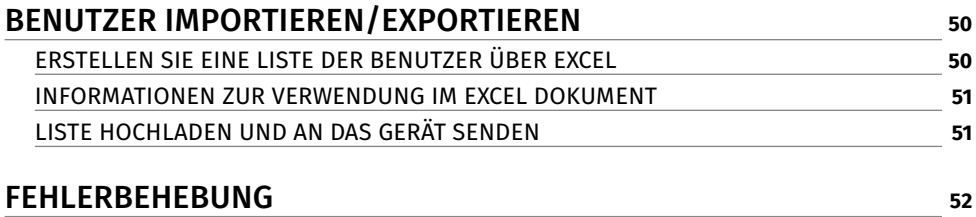

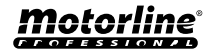

#### <span id="page-5-0"></span>ACHTUNG:

Dieses Produkt wird in Übereinstimmung mit den Sicherheitsnormen der Europäischen Gemeinschaft (EC)  $\epsilon$ zertifiziert.

Dieses Produkt entspricht der Richtlinie 2011/65/EU des Europäischen Parlaments und des Rates zur Beschränkung der **RoHS** Verwendung bestimmter gefährlicher Stoffe in elektrischen und elektronischen Geräten sowie der delegierten Richtlinie (EU)2015/863 der Kommission.

(Anzuwenden in Ländern mit Recycling-Systemen). Diese Kennzeichnung auf dem Produkt oder der Literatur gibt an, dass das Produkt und elektronisches Zubehör (Ladegerät, USBKabel, elektronisches Material, Handsender usw.) sollten nicht mit dem Hausmüll am Ende seiner Nutzungsdauer entsorgt werden. Um mögliche Schäden für die Umwelt oder der menschlichen Gesundheit durch unkontrollierte Abfallentsorgung zu vermeiden, trennen Sie diese Elemente von anderen Arten von Müll und entsorgen Sie die nachhaltige Wiederverwertung um stofflichen Ressourcen zu fördern. Private Nutzer sollten den Händler, bei dem sie das Produkt gekauft haben oder die Nationale Umweltbehörde kontaktieren um Einzelheiten darüber, wo und wie sie diese Produkte für eine umweltfreundliche Weise recyceln, wiederverwerten können. Gewerbliche Nutzer sollten sich an ihren Lieferanten wenden und die Algemeinen Bedingungen des Kaufvertrages prüfen. Dieses Produkt und deren elektronische Zubehörteile dürfen nicht mit anderen gewerblichen Abfällen Müll gemischt werden.

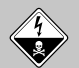

Diese Kennzeichnung zeigt an, dass das Produkt und elektronisches Zubehör ab. (Ladegerät, USB-Kabel, elektronische Geräte, Steuerungen, etc.), einer elektrischen Entladungen unterliegen. Seien Sie vorsichtig beim Umgang mit dem Produkt und achten Sie auf alle Sicherheitsbestimmungen in diesem Handbuch.

motorline<sup>.</sup>

**6**

#### **ALLGEMEINE HINWEISE**

- Dieses Handbuch enthält wichtige Informationen zur Sicherheit und Gebrauch. Lesen Sie alle Anweisungen sorgfältig durch, bevor Sie mit der Installation / Verwendung beginnen, und bewahren Sie dieses Handbuch an einem sicheren Ort auf, damit Sie es bei Bedarf jederzeit abrufen können.
- Dieses Produkt ist nur zur Verwendung wie in diesem Handbuch beschrieben vorgesehen. Jede andere Anwendung oder Operation, die nicht berücksichtigt wird, ist ausdrücklich untersagt, da dadurch das Produkt beschädigt werden und/oder Personen gefährdet werden können, die zu schweren Verletzungen führen können.
- Dieses Handbuch richtet sich in erster Linie an professionelle Installateure und entbindet nicht die Verantwortung des Benutzers, den Abschnitt "Anwendernormen" zu lesen, um die korrekte Funktion des Produkts sicherzustellen.
- Die Installation und Reparatur dieses Geräts darf nur von qualifizierten und erfahrenen Technikern durchgeführt werden, um sicherzustellen, dass alle diese Verfahren in Übereinstimmung mit den geltenden Gesetzen und Bestimmungen ausgeführt werden. Nicht professionellen und unerfahrenen Benutzern ist es ausdrücklich untersagt, Maßnahmen zu ergreifen, es sei denn, dies wird von spezialisierten Technikern ausdrücklich verlangt.
- Installationen müssen häufig überprüft werden, um Unwucht und Anzeichen von Verschleiß, Kabel, Federn, Scharnieren, Rädern, Stützen oder anderen mechanischen Montageelementen zu überprüfen.
- Nutzen Sie das Gerät nicht, wenn Reparaturen oder Einstellungen erforderlich sind.
- Bei Wartung, Reinigung und Austausch von Teilen muss das Produkt von der Stromversorgung getrennt werden. Dies gilt auch für alle Vorgänge, bei denen die Produktabdeckung geöffnet werden muss.
- Die Verwendung, Reinigung und Wartung dieses Produkts kann von Personen ab 8 Jahren und von Personen, deren körperliche, sensorische oder geistige Leistungsfähigkeit eingeschränkt ist, oder von Personen ohne Kenntnis der Funktionsweise des Produkts, sofern vorhanden,

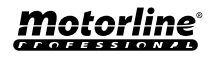

durchgeführt werden die Beaufsichtigung oder Anweisung von Personen, die Erfahrung mit der Verwendung des Produkts auf sichere Weise haben und die damit verbundenen Gefahren verstehen.

• Kinder sollten nicht mit dem Produkt oder Öffnungsvorrichtungen spielen, um ein unbeabsichtigtes Auslösen der motorisierten Tür oder des Tores zu verhindern.

#### **HINWEISE FÜR DEN INSTALLATEUR**

- Bevor Sie mit den Installationsverfahren beginnen, stellen Sie sicher, dass Sie über alle Geräte und Materialien verfügen, die für die Installation des Produkts erforderlich sind.
- Sie sollten sich den Schutzindex (IP) und die Betriebstemperatur notieren, um sicherzustellen, dass er für den Installationsort geeignet ist.
- Stellen Sie dem Benutzer das Produkthandbuch zur Verfügung und informieren Sie ihn, wie im Notfall damit umzugehen ist.
- Wenn der Automatismus an einem Tor mit einer Fußgängertür installiert ist, muss ein Türverriegelungsmechanismus installiert werden, während das Tor in Bewegung ist.
- Installieren Sie das Produkt nicht "verkehrt herum" oder durch Elemente, die sein Gewicht nicht tragen. Fügen Sie bei Bedarf an strategischen Punkten Halterungen hinzu, um die Sicherheit des Automatismus zu gewährleisten.
- Installieren Sie das Produkt nicht in explosionsgefährdeten Bereichen.
- Die Sicherheitseinrichtungen müssen die möglichen Quetsch-, Schnitt-, Transport- und Gefahrenbereiche der motorisierten Tür oder des Tores schützen.
- Stellen Sie sicher, dass die zu automatisierenden Elemente (Tore, Türen, Fenster, Jalousien usw.) einwandfrei funktionieren und ausgerichtet und eben sind. Stellen Sie außerdem sicher, dass sich die erforderlichen mechanischen Anschläge an den entsprechenden Stellen befinden.
- Die elektronische Steuerung muss an einem Ort installiert werden, der vor Flüssigkeiten (Regen, Feuchtigkeit usw.), Staub und Schädlingen geschützt ist.

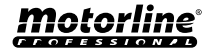

**8**

- Sie müssen die verschiedenen elektrischen Kabel durch Schutzschläuche verlegen, um sie vor mechanischen Belastungen, im Wesentlichen am Stromkabel, zu schützen. Bitte beachten Sie, dass alle Kabel von unten in den Steuerungkasten eingehen müssen.
- Wenn der Automatismus in einer Höhe von mehr als 2,5m über dem Boden oder einer anderen Zugangsebene installiert werden soll, müssen die Mindestanforderungen für Sicherheit und Gesundheitsschutz für den Einsatz von Arbeitsmitteln durch die Arbeiter bei der Arbeit des Unternehmens beachtet werden. Richtlinie 2009/104 EG des Europäischen Parlaments und des Rates vom 16. September 2009.
- Bringen Sie das permanente Etikett für die manuelle Freigabe so nah wie möglich am Mechanismus an.
- An den stationären Stromversorgungsleitungen des Produkts muss ein Trennmittel, wie z. B. ein Schalter oder ein Trennschalter an der Schalttafel, gemäß den Installationsvorschriften vorgesehen sein.
- Wenn für das zu installierende Produkt eine Stromversorgung mit 230V oder 110V erforderlich ist, stellen Sie sicher, dass der Anschluss an eine Schalttafel mit Erdungsanschluss erfolgt.
- Das Produkt wird nur mit Niederspannungssicherheit mit elektronischer Steuerung betrieben. (nur bei 24V Motoren).

#### **HINWEISE AN DEN BENUTZER**

- Bewahren Sie dieses Handbuch an einem sicheren Ort auf, an dem Sie sich bei Bedarf jederzeit informieren können.
- Wenn das Produkt ohne Vorbereitung mit Flüssigkeiten in Kontakt kommt, muss es sofort vom Strom getrennt werden, um Kurzschlüsse zu vermeiden, und einen qualifizierten Techniker hinzuziehen.
- Vergewissern Sie sich, dass der Installateur Ihnen das Produkthandbuch zur Verfügung gestellt und Sie informiert hat, wie Sie im Notfall mit dem Produkt umgehen.
- Wenn das System repariert oder modifiziert werden muss, entsperren Sie das Gerät, schalten Sie die Stromversorgung aus und nutzen Sie es erst wieder, wenn alle Sicherheitsbedingungen erfüllt sind.
- Im falle eines Auslösen von Leistungsschaltern oder einem Ausfall

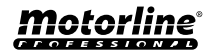

der Sicherung, lokalisieren Sie die Störung und beheben, bevor der Leistungsschalter zurückgesetzt oder die Sicherung ausgetauscht wird. Wenn die Störung nicht anhand dieses Handbuchs repariert werden kann, wenden Sie sich an einen Techniker.

- Halten Sie den Aktionsbereich des motorisierten Tor während der Bewegung frei und erzeugen Sie keinen Widerstand gegen die Bewegung.
- Nehmen Sie keine Arbeiten an den mechanischen Elementen oder Scharnieren vor, wenn sich das Produkt in Bewegung befindet.

#### **VERANTWORTUNG**

- Der Lieferant lehnt jegliche Haftung ab, wenn:
	- produktausfall oder Verformung durch unsachgemäße Installation, Verwendung oder Wartung!
	- wenn die Sicherheitsvorschriften bei der Installation, Verwendung und Wartung des Produkts nicht beachtet werden.
	- wenn die Anweisungen in diesem Handbuch nicht befolgt werden.
	- wenn Schäden entstehen durch unbefugte Änderungen.
	- In diesen Fällen erlischt die Garantie.

#### **MOTORLINE ELECTROCELOS SA.**

Travessa do Sobreiro, nº29 4755-474 Rio Côvo (Santa Eugénia) Barcelos, Portugal

### **LEGENDE SYMBOLE**

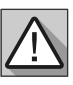

• Wichtige Sicherheitshinweise

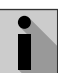

• Nützliche Informationen

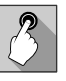

• Programmierinformationen

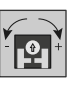

• Potentiometer Informationen

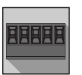

• Informationen zu Anschlüssen

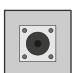

• Tasteninformationen

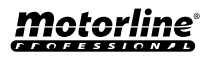

# <span id="page-10-0"></span>DAS GERÄT

### TECHNISCHE EIGENSCHAFTEN

Das M200 ermöglicht die **Fernsteuerung von** Türen, Toren und Parksystemen. Darüber hinaus ist es möglich, Geräte zu schalten, die das Ein oder Ausschalten Ihres Systems aus der Ferne erfordern, wie z. B. Alarme, Wärmepumpen und/oder Klimaanlagen.

Alle Einstellungen können per SMS oder Bluetooth vorgenommen werden, was auch den Betrieb der Ausgänge ermöglicht. Darüber hinaus erfolgt die Kommunikation per Telefonanruf mit dem M200, der zum Erteilen von Öffnungs oder Schließbefehlen verwendet werden kann, **KOSTENLOS**, da der Kommunikator den Anruf ablehnt und den erteilten Befehl ausführt.

#### **Haupteigenschaften:**

• Kapazität bis zu 1000 Benutzer;

- Möglichkeit der Definition von bis zu 8 Routinen/Tag mit optionalem Zeitintervall;
- Routinemäßige Ausnahmetage können definiert werden (zB Feiertage, Ferien, etc);
- Benutzer nach Zeitintervall (Stunden/Tage/ Wochen) bis max. 90 Tage definieren;
- Möglichkeit, den Starttag der Benutzerberechtigung einzustellen;
- Kommunikator für Alarm, um einen Anruf und/ oder eine SMS zu tätigen, wenn der Alarm ausgelöst wird;
- Zwei Eingänge mit der Möglichkeit, Feedback per SMS zu senden;
- Zwei Relaisausgänge mit separater Betriebsmöglichkeit zur Steuerung von Automatisierungen;

• Guthabenabfrage auf der microSIM-Karte verfügbar;

• Definition von 3 Benutzertypen (Eigentümer, Administrator und Besucher);

• Möglichkeit der Verwendung einer Speicherkarte

zur Aufzeichnung aller Aktivitäten der letzten 12 Monate;

• Verwendung einer Batterie/Zelle, um die Zeit bei einem Stromausfall zu speichern.

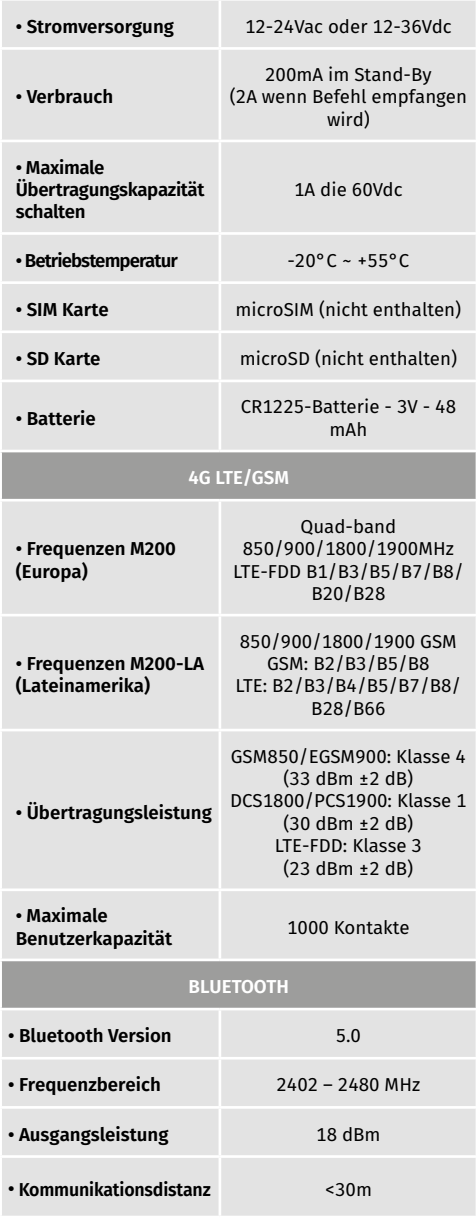

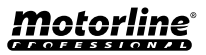

## <span id="page-11-0"></span>DAS GERÄT

#### VISUELLER ASPEKT

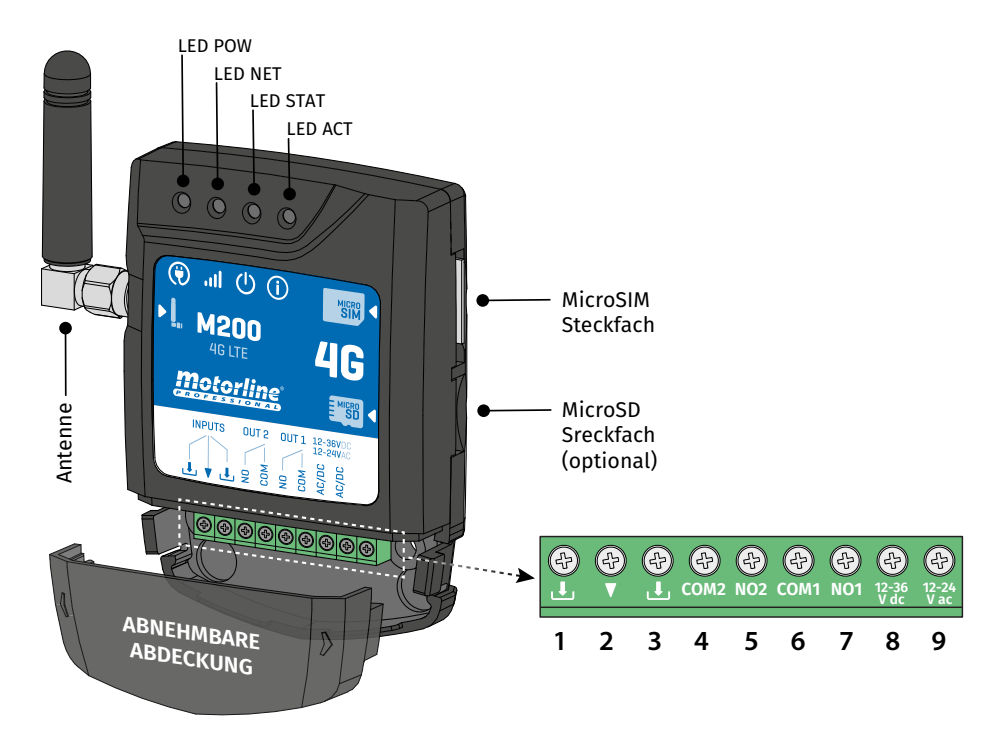

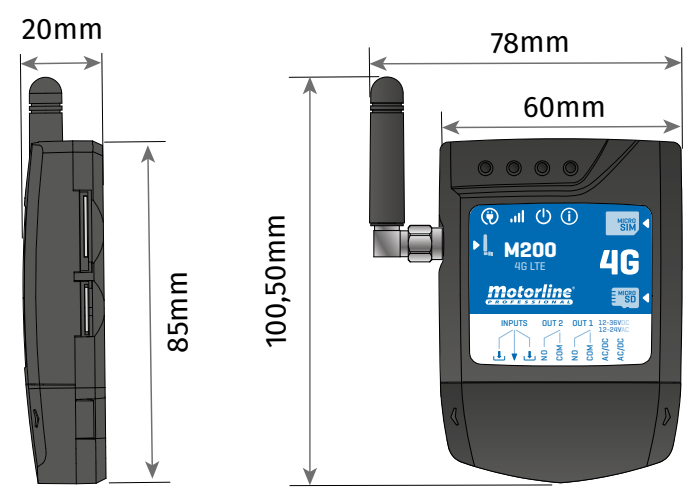

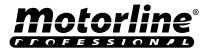

# DAS GERÄT

#### VISUELLER ASPEKT

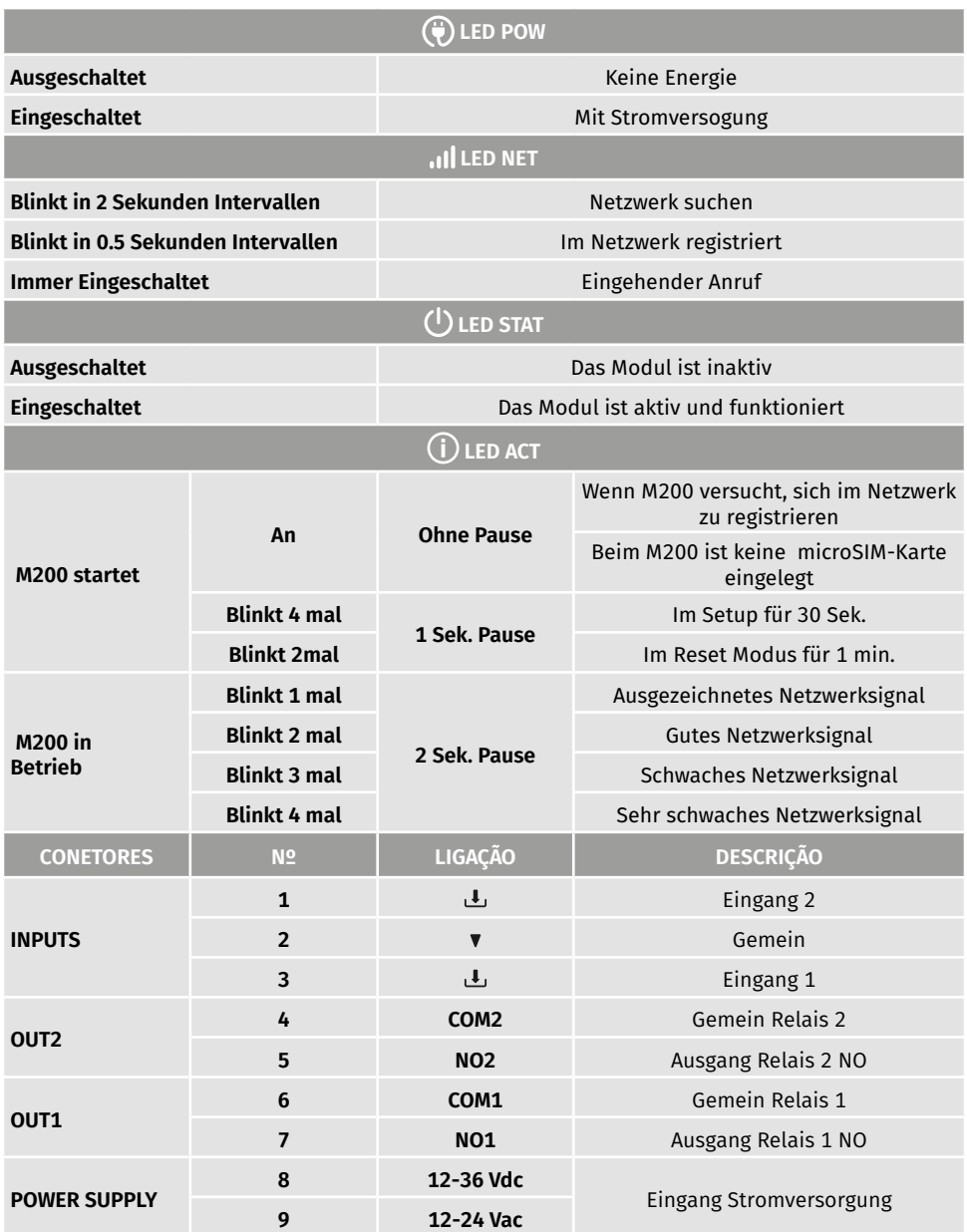

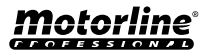

## <span id="page-13-0"></span>INSTALLATION

#### VERKABELUNG UND BEFESTIGUNG

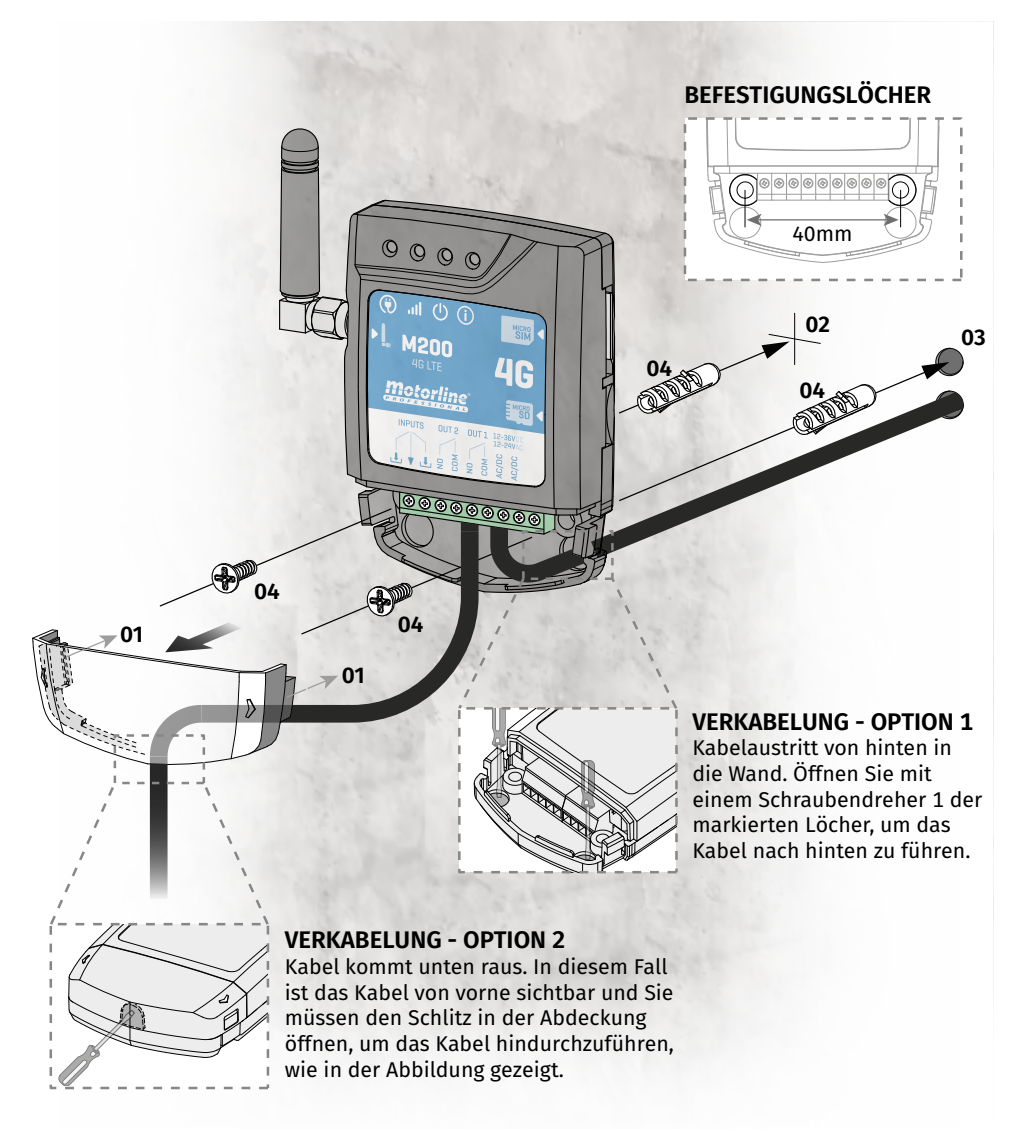

#### **BEFESTIGUNG**

- **1** Entfernen Sie die Geräteabdeckung, indem Sie an den seitlichen Haken ziehen.
- **2** Markieren Sie die 2 Befestigungslöcher.
- **3** Bohren Sie die Löcher.
- **4** Befestigen Sie das Gerät mit geeigneten Dübeln und Schrauben.

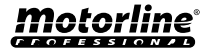

## <span id="page-14-0"></span>INSTALLATION

#### WICHTIGE HINWEISE

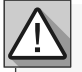

• Der Initialisierungsvorgang des Geräts sollte etwa 30 Sekunden dauern.

• Die MicroSIM Karte muss während der Erstkonfiguration über ein Guthaben verfügen, wenn Sie per SMS konfigurieren möchten. Andernfalls kann das Gerät keine Feedback Benachrichtigungen senden.

**•Damit die MicroSIM Karte aktiv bleibt, sendet sich das Gerät automatisch alle 2 Monate eine SMS.\* \****Dieser Vorgang kann Kosten verursachen. Weitere Informationen erhalten Sie von Ihrem Dienstanbieter.*

### ANSCHLÜSSE

**1** • Damit der M200 funktioniert, muss bei der Erstkonfiguration die MicroSIM Karte in den Steckplatz eingesetzt werden, bevor die Verbindungen hergestellt werden.

**2** • Verbinden Sie die Ausgänge und Eingänge des Geräts mit den gewünschten Geräten.

**3** • Schließen Sie das Gerät an eine Stromquelle an und die POW-, ACT- und STAT-LEDs leuchten auf. **4** • Wenn die LED ACT zu blinken beginnt und die LED NET die Verbindung zum 4G LTE/GSM Netz signalisiert, können Sie mit der Programmierung des Geräts beginnen.

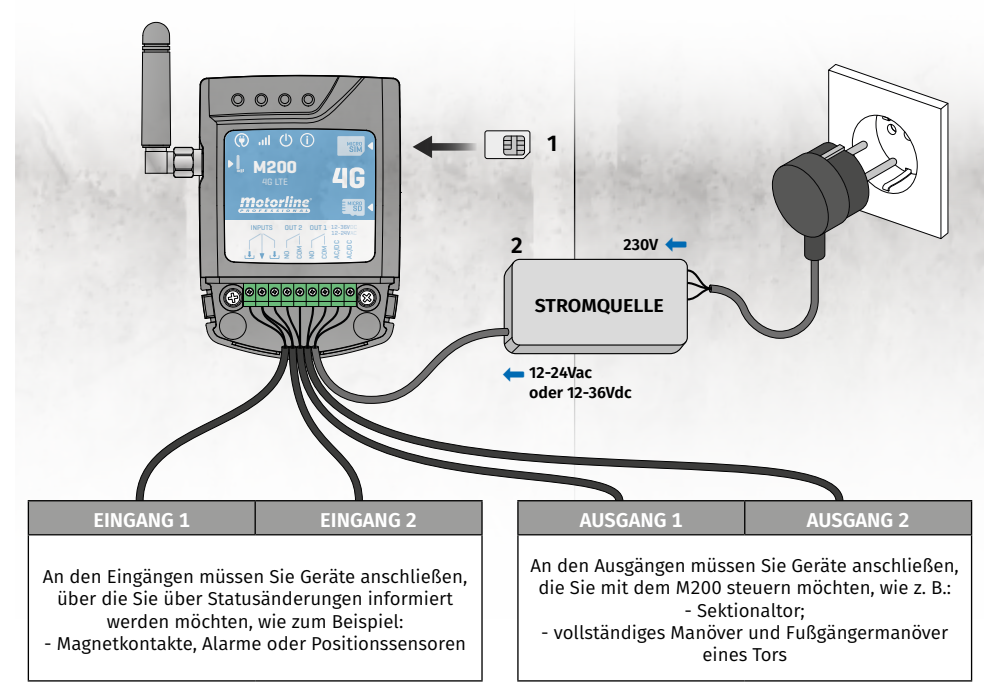

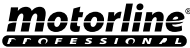

## <span id="page-15-0"></span>VORKONFIGURATION

#### BERECHTIGUNGSSTUFEN

#### In dem M200 gibt es **3 Arten von Benutzern: Inhaber, Administrator** und **Besucher**. Aus

Sicherheitsgründen können sich Besucher und Administratoren nur mit einem Gerät über Bluetooth verbinden. In der folgenden Tabelle finden Sie die Berechtigungen pro Benutzer:

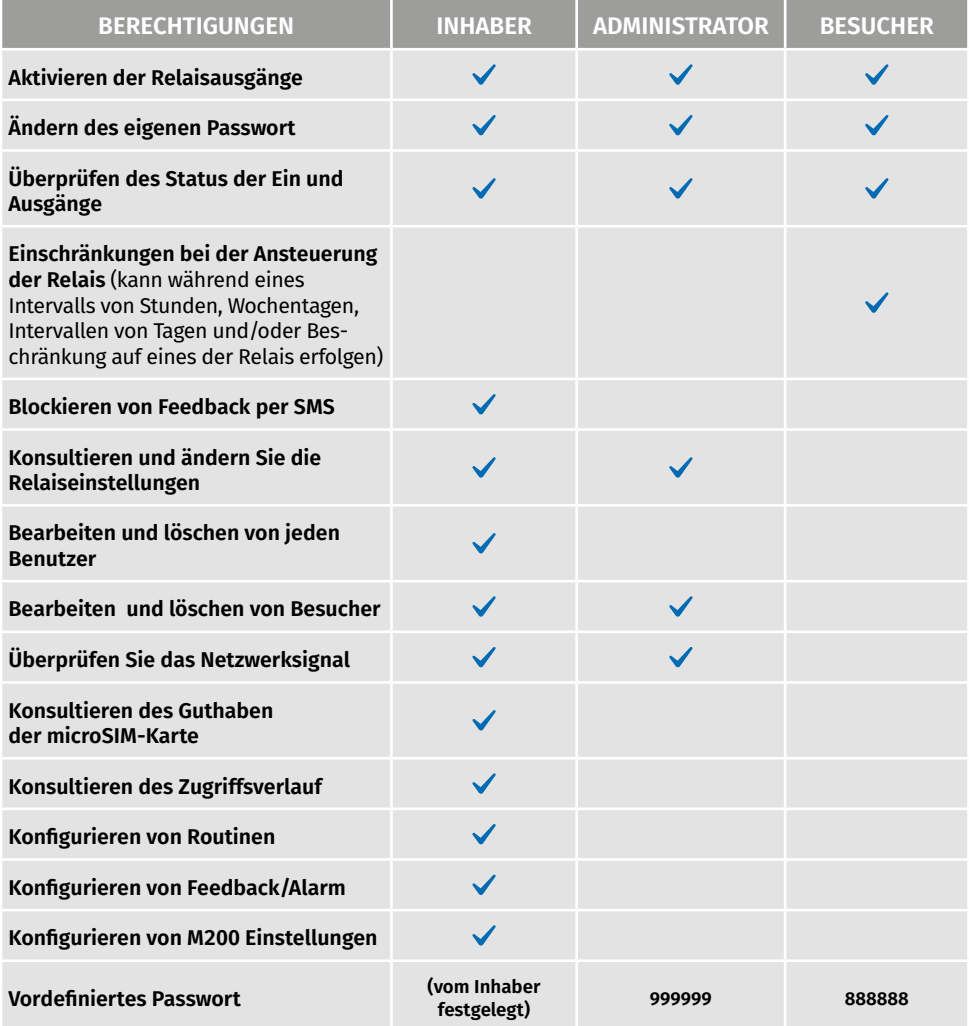

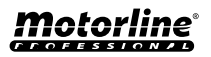

## <span id="page-16-0"></span>KONFIGURATION PER BLUETOOTH

#### SCHNELLE KONFIGURATION

Wenn Sie die **M200** Applikation noch nicht heruntergeladen haben, können Sie sie über den unten stehenden QR-Code herunterladen.

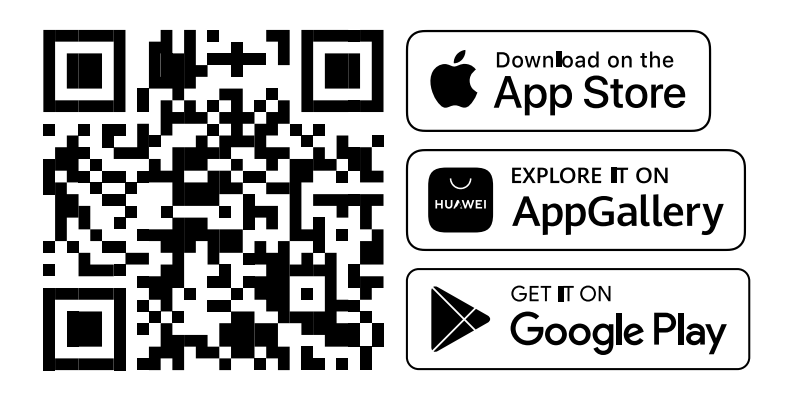

Sobald die **M200** App installiert ist, schalte **Bluetooth** ein und öffne die App.

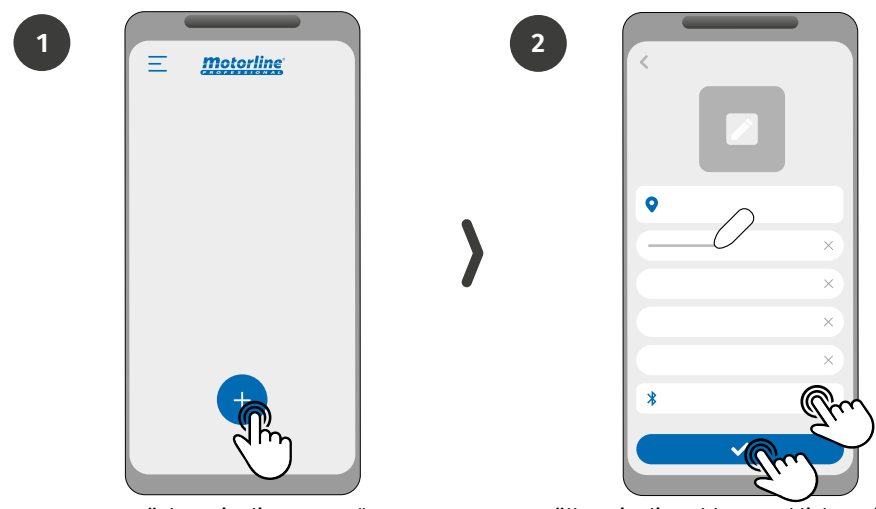

Drücken Sie die Taste "+". Füllen Sie die Felder aus, klicken Sie auf "MOTORLINE M200 suchen". wählen Sie das Gerät aus und klicken Sie dann auf "Speichern".

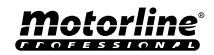

## KONFIGURATION PER BLUETOOTH

#### SCHNELLE KONFIGURATION

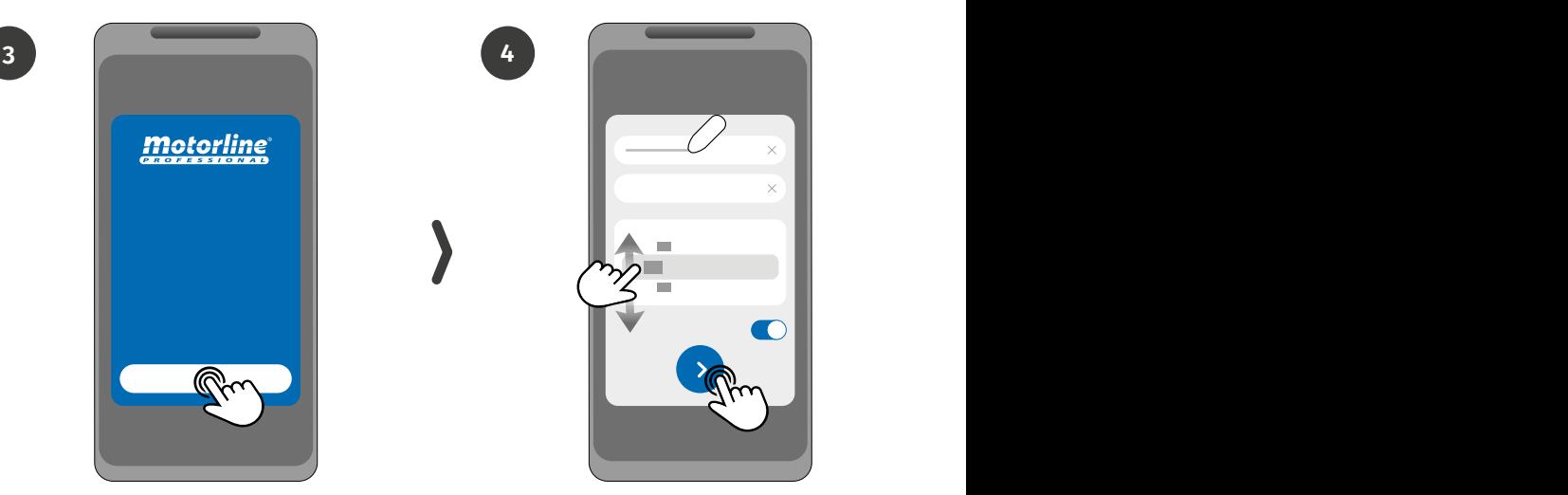

Drücken Sie die Schaltfläche "Start".

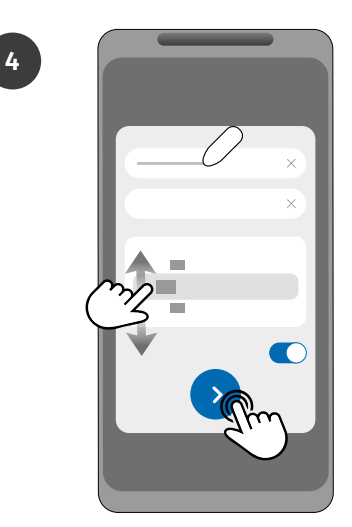

Füllen Sie die Felder gemäß den erforderlichen Informationen aus.

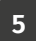

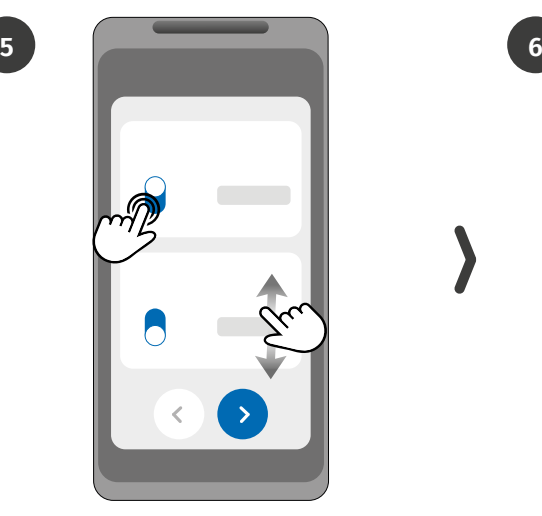

Wählen Sie die Betriebsart für jedes Relais.

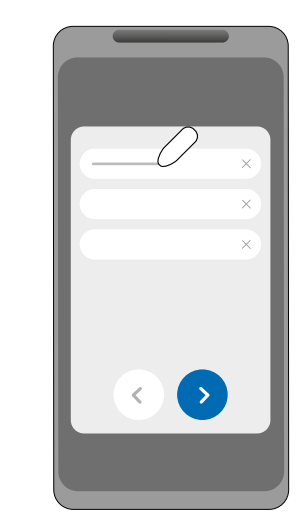

Füllen Sie die Felder gemäß den Angaben des Inhaber aus.

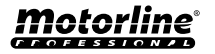

## KONFIGURATION PER BLUETOOTH

### SCHNELLE KONFIGURATION

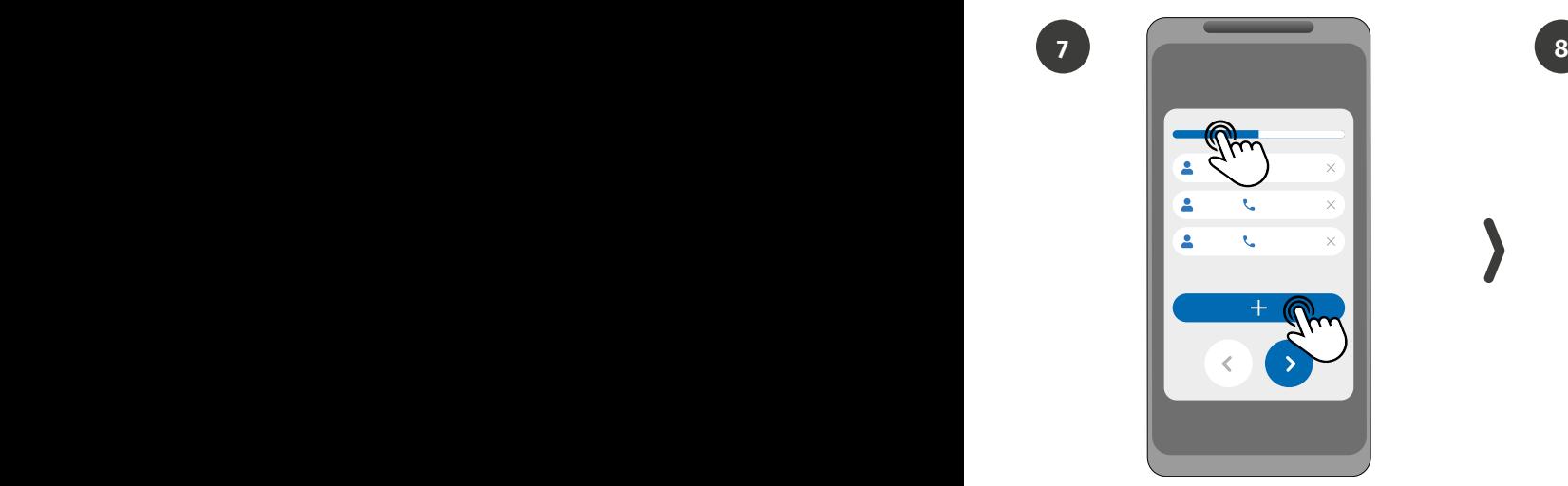

**(Optional)** Klicken Sie auf die Schaltfläche "+", um Administratoren hinzuzufügen.

**7**

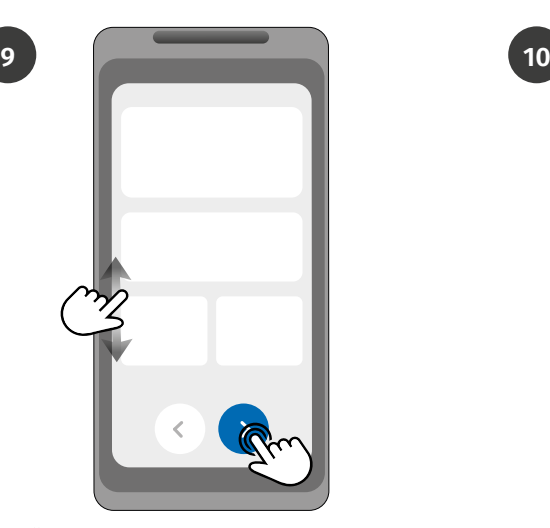

Überprüfen Sie alle informationen der Konfiguration und klicken Sie auf die Schaltfläche "Fertigstellen", um fortzufahren.

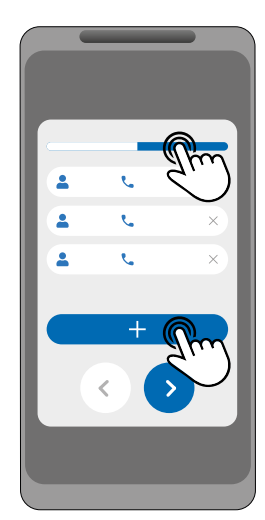

(Optional) Drücken Sie die Schaltfläche "+", um Besucher hinzuzufügen, und dann die Schaltfläche "Zugriffsverwaltung", um bei Bedarf Zugangsbeschränkungen festzulegen.

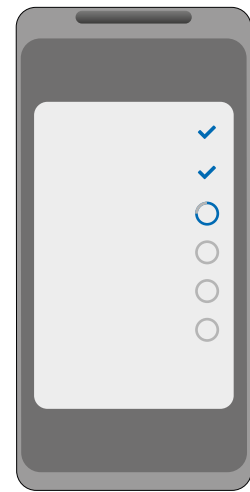

Warten Sie, bis die Konfiguration abgeschlossen ist.

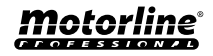

#### <span id="page-19-0"></span>SCHNELLE KONFIGURATION

Wenn Sie per SMS konfigurieren möchten, müssen Sie Textnachrichten an die microSIM Kartennummer auf dem Gerät senden, mit den Zeichen, die der zu ändernden Funktion entsprechen. Zwischen den Werten müssen Sie gemäß den dargestellten Beispielen Punkte (.) oder Leerzeichen einfügen.

#### **Schnelle Konfigurationsschritte:**

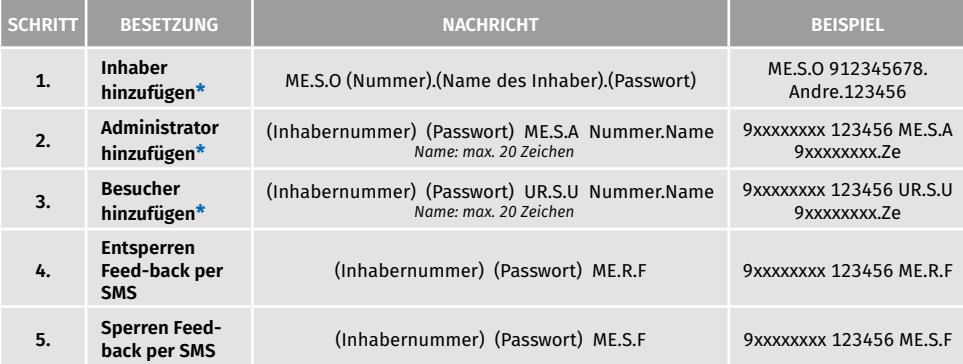

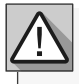

**•** Befehle können sowohl in Groß als auch in Kleinbuchstaben gesendet werden.

**•** Um ein Feedback vom M200 zu per SMS gesendeten Befehlen zu erhalten, fügen Sie am Ende jedes Befehls das Zeichen "**?**" hinzu.

**BEISPIEL FÜR NACHRICHTENFORMAT**

#### ME.S.O 912345678.Andre.123456**?**

**•** Wenn Sie kein Feedback anfordern, erhalten Sie eine Fehlermeldung. **Achtung:** Dieser Vorgang kann je nach Vertrag mit dem microSIM-Karte Betreiber verbundene Kosten verursachen.

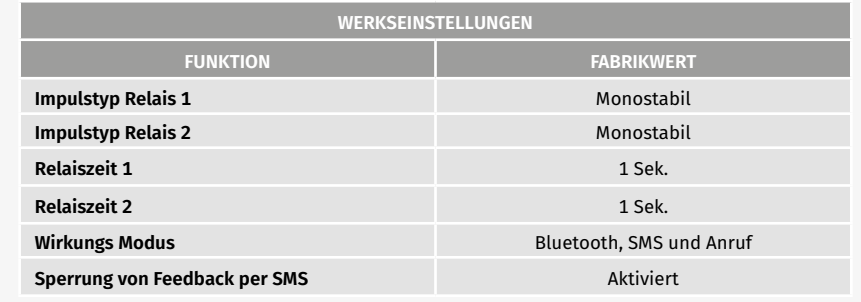

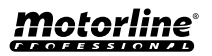

<span id="page-20-0"></span>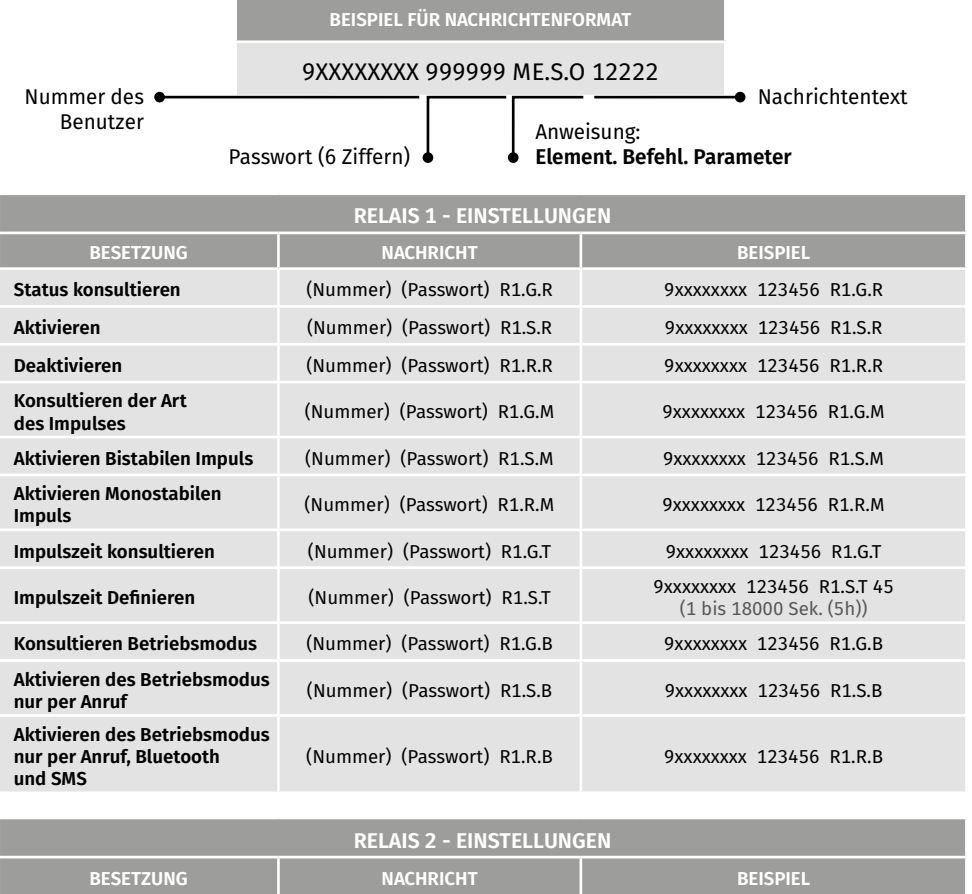

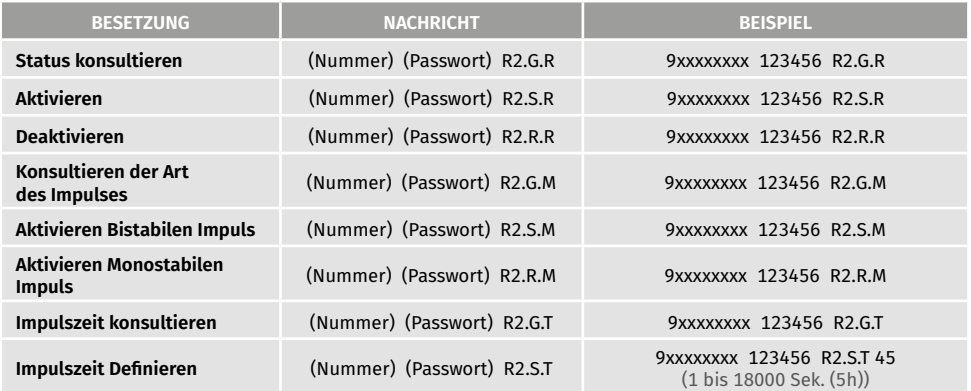

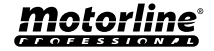

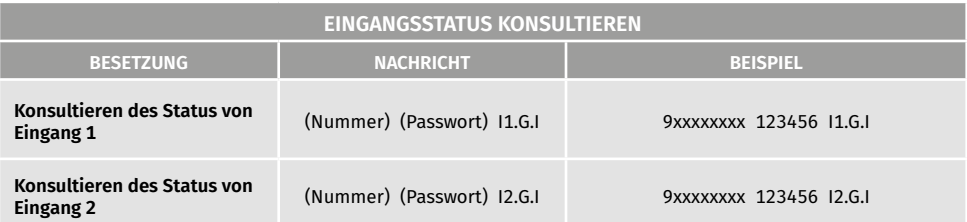

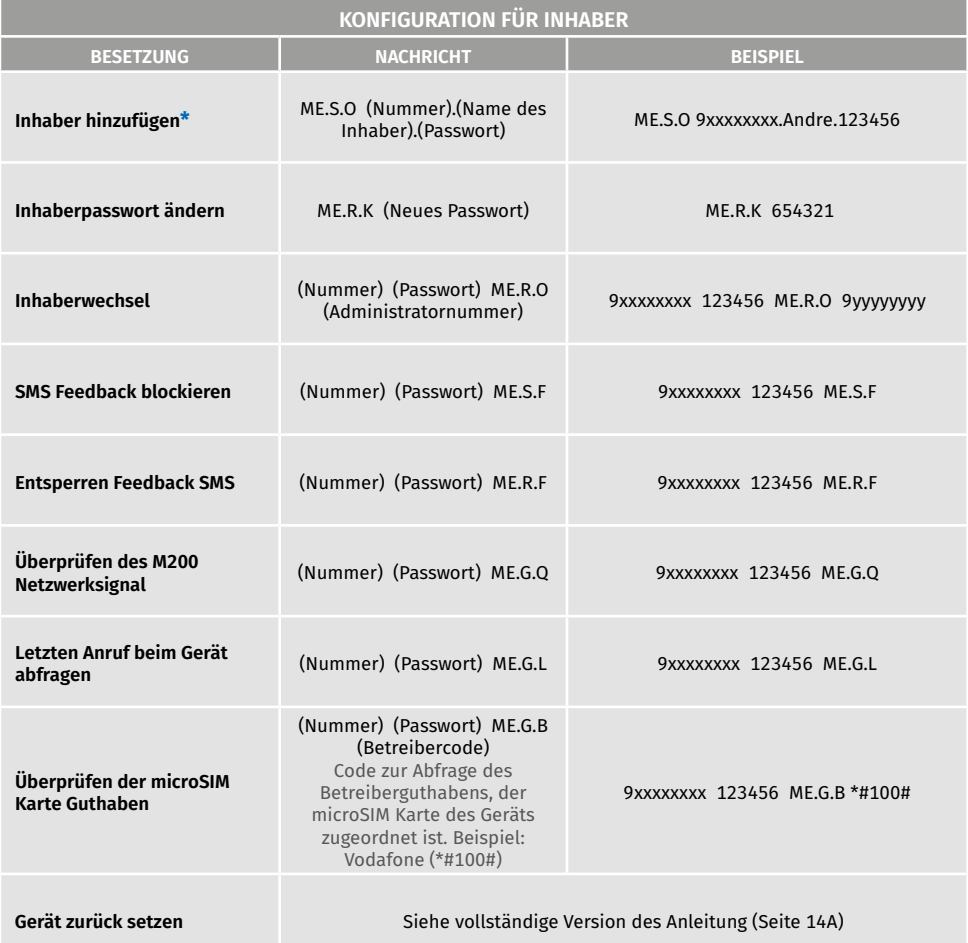

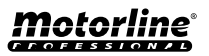

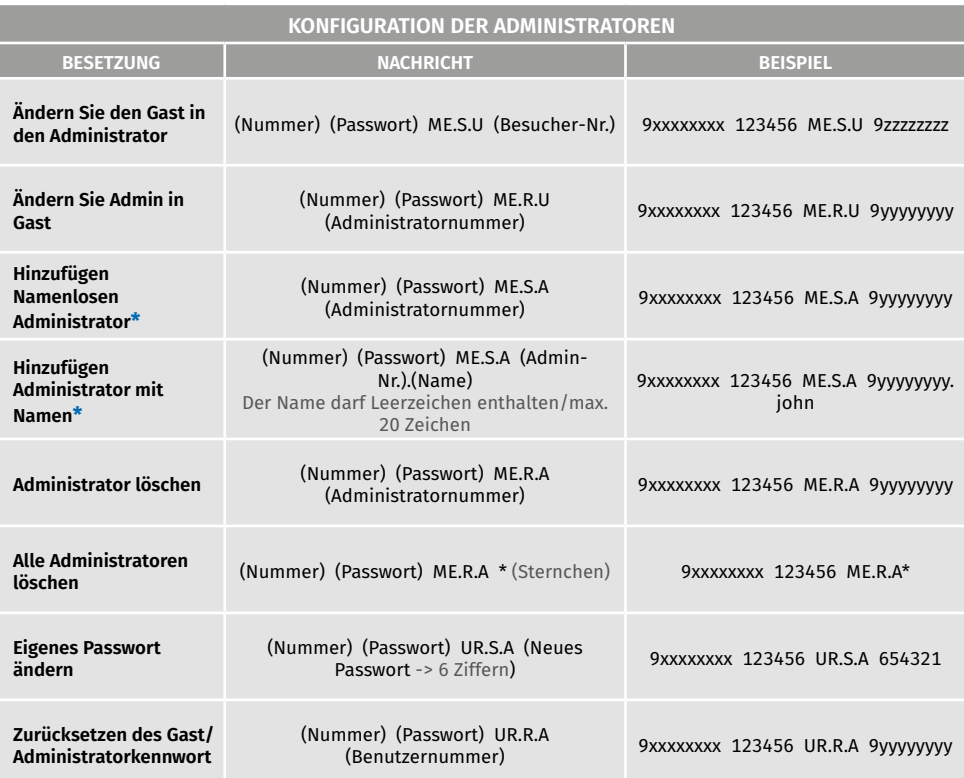

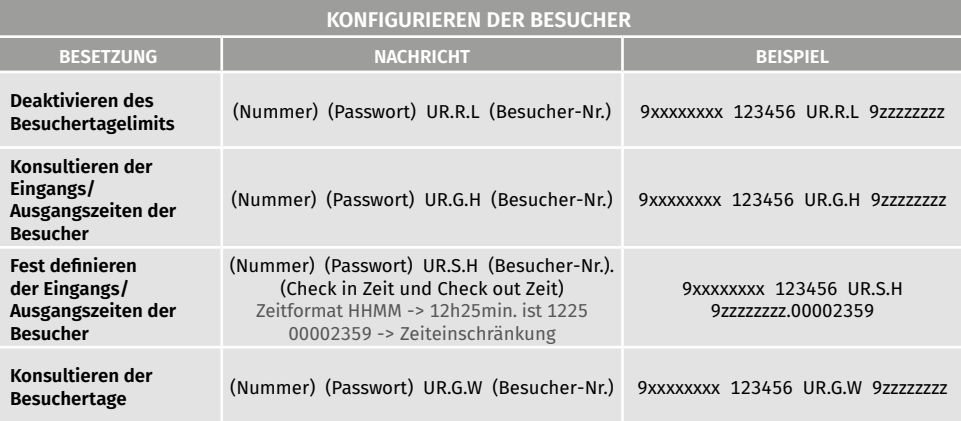

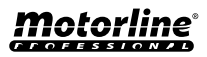

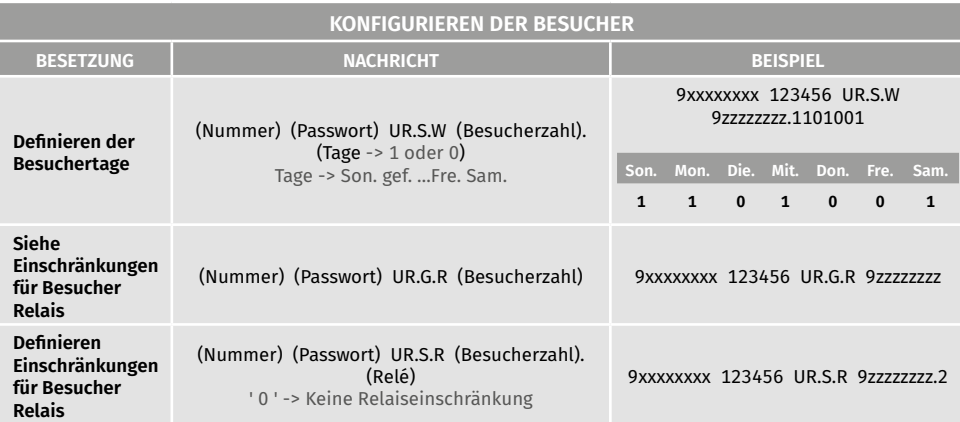

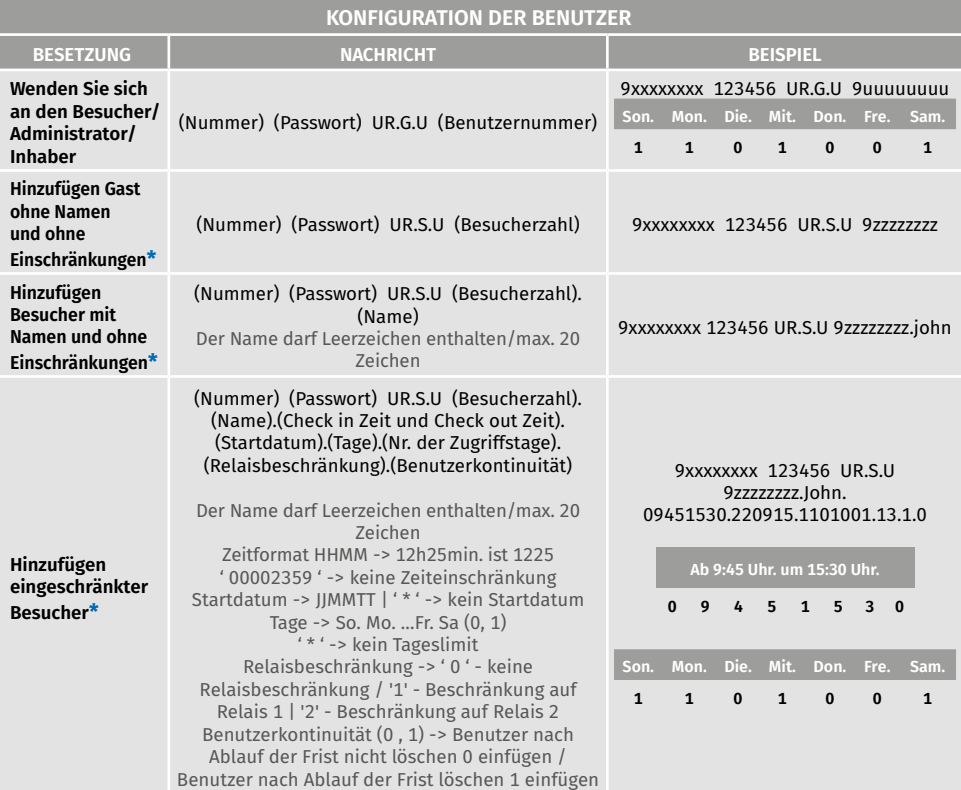

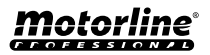

#### FUNKTIONEN PER SMS

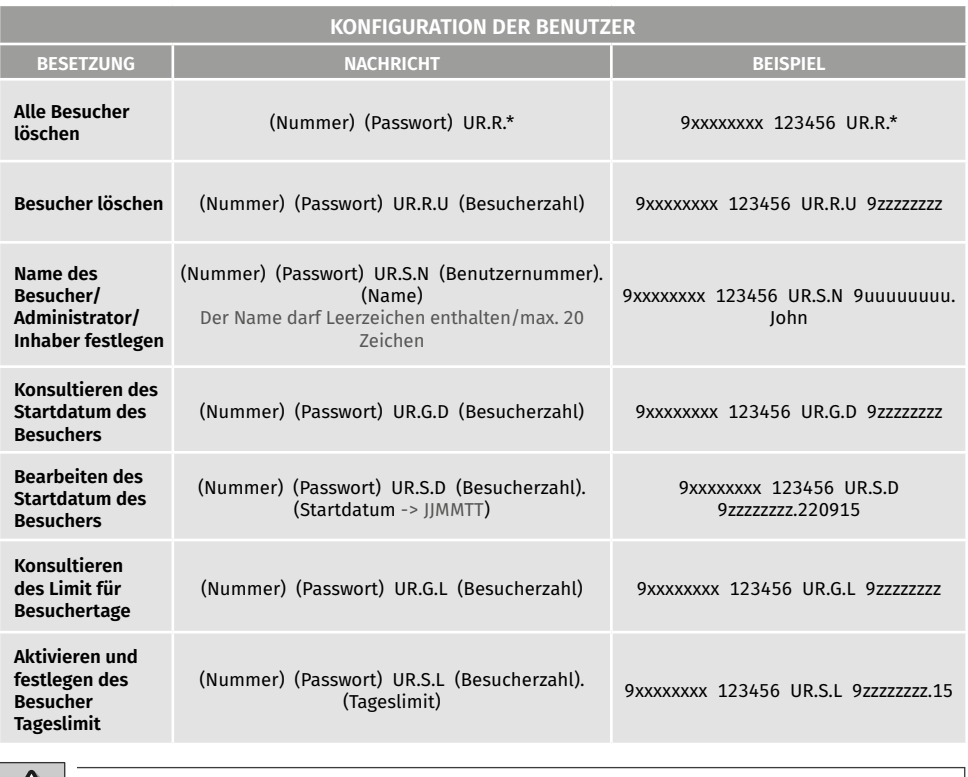

**\* Achtung:** Geben Sie die Telefonnummer manuell ein, um die Eingabe unerwünschter unsichtbarer Zeichen zu vermeiden.

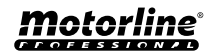

## <span id="page-25-0"></span>KONFIGURATION DES EIGENTÜMER

### EIGENTÜMER HINZUFÜGEN

Es ist **zwingend** erforderlich, einen Eigentümer zu haben, der den Betrieb des M200 nicht zulässt, wenn er nicht hinzugefügt wird. Der Eigentümer hat Zugriff auf alle M200 Funktionen.

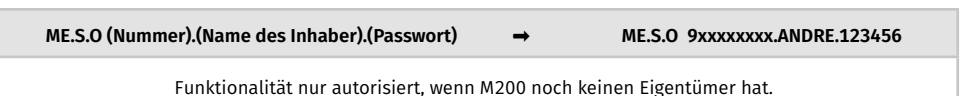

### BESITZERPASSWORT ÄNDERN

Ermöglicht Ihnen, das Passwort zu ändern, wenn Sie es vergessen.

**ME.R.K (Neues Passwort)** ➡ **ME.R.K 654321**

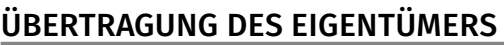

Ermöglicht dem Eigentümer, Berechtigungen mit einem Administrator auszutauschen.

**(Nummer) (Passwort) ME.R.O (Administratornummer)** ➡ **9xxxxxxxx 123456 ME.R.O 9aaaaaaaa**

Erfordert die Genehmigung des Eigentümers. Nur Administratoren können zu neuen Eigentümer geändert werden und alte Eigentümer werden zu Administratoren. Per SMS können Sie ein "?" am Ende der Nachricht senden, um ein Feedback zu erhalten.

#### BLOCKIEREN/ENTBLOCKIEREN SMS ANTWORT

Ermöglicht das Blockieren/Entblockieren von SMS Antworten vom M200 an alle Administratoren und Besucher. **Standard:** Blockiert

- **1.** Blockieren SMS antwort
- **2.** Entblockieren SMS antwort

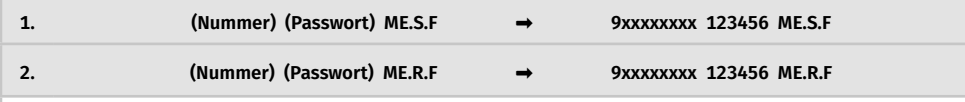

Erfordert die Genehmigung des Eigentümers.

Per SMS können Sie ein "?" am Ende der Nachricht senden, um ein Feedback zu erhalten.

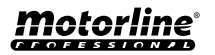

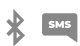

## <span id="page-26-0"></span>KONFIGURATION DES EIGENTÜMER

#### EIGENTÜMERNAME BEARBEITEN

Ermöglicht Ihnen, den Namen eines Eigentümers zu ändern. Der Name darf Leerzeichen/max. 20 Zeichen.

**(Nummer) (Passwort) UR.S.N (Inhabernummer).(Name)** ➡ **9xxxxxxxx 123456 UR.S.N 9uuuuuuuu.HELDER**

Nur der Eigentümer kann seinen Namen ändern. Per SMS können Sie ein "?" am Ende der Nachricht senden, um ein Feedback zu erhalten.

#### NEUES BESUCHER/ADMINISTRATOR MOBILGERÄT

Aus Sicherheitsgründen ist beim Betrieb über Bluetooth jeder Besucher/Administrator auf das erste Gerät beschränkt, mit dem er sich verbindet.

Mit dieser Funktion kann der Besitzer eine neue Autorisierung erteilen, damit dieser Benutzer sich mit einem anderen Gerät als der vorherigen Verbindung mit Bluetooth verbinden kann (z. B.: Mobiltelefon verloren).

**(Nummer) (Passwort) UR.R.B (Inhabernummer)** ➡ **9xxxxxxxx 123456 UR.R.B 9uuuuuuuu**

Erfordert die Genehmigung des Eigentümers. Per SMS können Sie ein "?" am Ende der Nachricht senden, um ein Feedback zu erhalten.

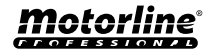

 $\frac{1}{2}$  sms

### <span id="page-27-0"></span>KONFIGURATION DES ADMINISTRATOR

### BESUCHER IN ADMINISTRATOR ÄNDERN

Ändert die Berechtigung eines Besuchers zu Administrator.

**(Nummer) (Passwort) ME.S.U (Besucherzahl)** ➡ **9xxxxxxxx 123456 ME.S.U 9aaaaaaaa**

Erfordert die Genehmigung des Eigentümers. Per SMS können Sie ein "?" am Ende der Nachricht senden, um ein Feedback zu erhalten.

### ADMINISTRATOR ZU BESUCHER ÄNDERN

Ändert die Berechtigung von einem Administrator zu einem Besucher.

**(Nummer) (Passwort) ME.R.U (Administratornummer)** ➡ **9xxxxxxxx 123456 ME.R.U 9aaaaaaaa**

Erfordert die Genehmigung des Eigentümers. Per SMS können Sie ein "?" am Ende der Nachricht senden, um ein Feedback zu erhalten.

### ADMINISTRATOR MIT NUR DER NUMMER HINZUFÜGEN

Wenn Sie einen Administrator nur mit der Nummer hinzufügen, wird dieser ohne Namen konfiguriert.

**(Nummer) (Passwort) ME.S.A (Administratornummer)** ➡ **9xxxxxxxx 123456 ME.S.A 9aaaaaaaa**

Das Standardpasswort lautet: **999999** Erfordert die Genehmigung des Eigentümers. Per SMS können Sie ein "?" am Ende der Nachricht senden, um ein Feedback zu erhalten.

#### ADMINISTRATOR MIT NUR DER NUMMER UND DEM NAMEN HINZUFÜGEN

Beim Hinzufügen eines Administrators wird dieser mit einem Namen konfiguriert.

**(Nummer) (Passwort) ME.S.A (Administratornummer).(Name)** ➡ **9xxxxxxxx 123456 ME.S.A 9aaaaaaaa.BEATRIZ**

Das Standardpasswort lautet: **999999** Erfordert die Genehmigung des Eigentümers. Per SMS können Sie ein "?" am Ende der Nachricht senden, um ein Feedback zu erhalten.

### ADMINISTRATOREN LÖSCHEN

Erfordert die Genehmigung des Eigentümers.

**(Nummer) (Passwort) ME.R.A (Administratornummer)** ➡ **9xxxxxxxx 123456 ME.R.A 9aaaaaaaa.ISABEL**

Erfordert die Genehmigung des Eigentümers. Per SMS können Sie ein "?" am Ende der Nachricht senden, um ein Feedback zu erhalten.

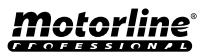

### <span id="page-28-0"></span>KONFIGURATION DES ADMINISTRATOR

#### ALLE ADMINISTRATOREN LÖSCHEN

Mit dieser Funktion kann der Eigentümer alle Administratoren aus dem System löschen.

**(Nummer) (Passwort) ME.R.A \* (Sternchen)** ➡ **9xxxxxxxx 123456 ME.R.A \***

Erfordert die Genehmigung des Eigentümers. Per SMS können Sie ein "?" am Ende der Nachricht senden, um ein Feedback zu erhalten.

### PASSWORT ÄNDERN

PASSWORT ZURÜCKSETZEN

Aus Sicherheitsgründen wird allen Administratoren empfohlen, das Standardpasswort in ein persönliches Passwort zu ändern.

**(Nummer) (Passwort) UR.S.A (Neues Passwort -> 6 Ziffern)** ➡ **9xxxxxxxx 123456 UR.S.A 777777**

Nicht verfügbar für den Eigentümer. Nur der Benutzer selbst kann sein Passwort ändern. Per SMS können Sie ein "?" am Ende der Nachricht senden, um ein Feedback zu erhalten.

Falls ein Administrator sein Passwort vergisst, ist es möglich, auf Standardpasswörter zurückzusetzen.

**(Nummer) (Passwort) UR.R.A (Administratornummer)** ➡ **9xxxxxxxx 123456 UR.R.A 9uuuuuuuu** Das Standardpasswort lautet: **999999** Erfordert die Genehmigung des Eigentümers. Per SMS können Sie ein "?" am Ende der Nachricht senden, um ein Feedback zu erhalten.

#### NAMEN DES ADMINISTRATOR BEARBEITEN

Ermöglicht es Ihnen, den Namen eines Administrators zu ändern. Der Name darf Leerzeichen/max. 20 Zeichen.

**(Nummer) (Passwort) UR.S.N (Administratornummer).(Name)** ➡ **9xxxxxxxx 123456 UR.S.N 9uuuuuuuu.JOAO**

Erfordert die Genehmigung des Eigentümers. Per SMS können Sie ein "?" am Ende der Nachricht senden, um ein Feedback zu erhalten.

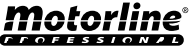

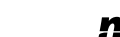

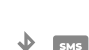

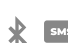

#### <span id="page-29-0"></span>BESUCHER MIT NUR DER NUMMER HINZUFÜGEN

Beim Hinzufügen eines Besuchers nur mit der Nummer wird dieser ohne Namen und ohne Zugriffsverwaltung konfiguriert. **Standard:** Benutzer ohne Namen

- Nummer (max. 15 Ziffern)

*(Keine Zugriffsbeschränkungen)*

#### **(Nummer) (Passwort) UR.S.U (Besucherzahl)** ➡ **9xxxxxxxx 123456 UR.S.U 9uuuuuuuu**

Das Standardpasswort lautet: **888888** Erfordert die Genehmigung des Administrator oder Eigentümer. Per SMS können Sie ein "?" am Ende der Nachricht senden, um ein Feedback zu erhalten.

#### BESUCHER MIT NUR DER NUMMER UND DEM NAMEN HINZUFÜGEN

Wenn Sie einen Besucher nur mit Nummer und Name hinzufügen, wird dieser mit einem gewählten Namen und ohne Zugangsverwaltung konfiguriert.

- Nummer (max. 15 Ziffern)

- Name (max. 20 Zeichen)

*(Keine Zugriffsbeschränkungen)*

**(Nummer) (Passwort) UR.S.U (Besucherzahl).(Name)** ➡ **9xxxxxxxx 123456 UR.S.U 9uuuuuuuu.Jorge**

Das Standardpasswort lautet: **888888** Erfordert die Genehmigung des Administrator oder Eigentümer. Per SMS können Sie ein "?" am Ende der Nachricht senden, um ein Feedback zu erhalten.

#### BESUCHER MIT ZUGANGSVERWALTUNG HINZUFÜGEN

Es ist vorgesehen, einen Benutzer mit folgender Zugriffsverwaltung hinzuzufügen: *(Detaillierte Informationen zu den Eingängen 6 bis 11 siehe Seite 29)*

- **1** Nummer (max. 15 Ziffern)
- **2** Passwort (6 Zahlen)
- **3** Anweisung
- **7** Anfangsdatum
- **8** Begrenzung nach Wochentagen
- **9** Dauer von Tagen
- **4** Zu ergänzende Nummer des Besucher (max. 15 Ziffern) **10** Beschränkung des Relais
- **5**  Name (max. 20 Zeichen)
- **6**  Eingang Zeit und Ausgang Zeit
- - **11** Löschen am Ende der Laufzeit

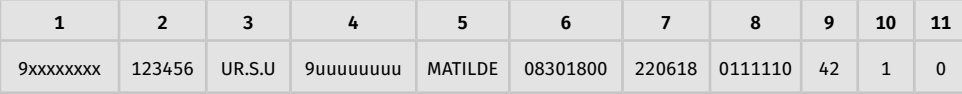

(Nummer) (Passwort) UR.S.U (Nummer des Besucher).(Name).(Eingang Zeit und Ausgang Zeit).(Anfangsdatum). (Dauer von Tagen).(Beschränkung des Relais).(Löschen am Ende der Laufzeit)

Das Standardpasswort lautet: **888888**

Erfordert die Genehmigung des Administrator oder Eigentümer.

Per SMS können Sie ein "?" am Ende der Nachricht senden, um ein Feedback zu erhalten.

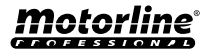

#### <span id="page-30-0"></span>BESUCHER MIT ZUGANGSVERWALTUNG HINZUFÜGEN

**6 - Eingang Zeit und Ausgang Zeit:** Intervall von Stunden, zwischen denen ein Besucher Relaisausgänge betätigen darf. Beim Hinzufügen von Besucher oder Bearbeitung der Zeitbeschränkungen, ist das Format der Zeitübermittlung:

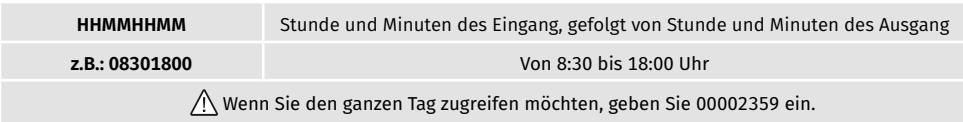

**7 - Anfangsdatum:** Datum, ab dem der Besucher die Relaisausgänge aktivieren darf. Beim Hinzufügen eines Besuchers oder Bearbeiten des Startdatums ist das Format der Datumsübermittlung:

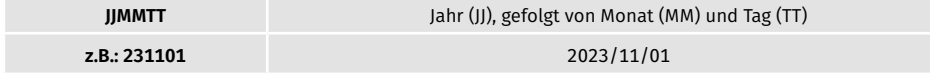

**8 - Begrenzung nach Wochentagen:** Wochentage, an denen der Besucher die Relaisausgänge betätigen darf. Wenn Sie einen Besucher hinzufügen oder Wochentage bearbeiten, **beginnt die Woche am Sonntag** und geben Sie **Null (0)** für die Tage ein, die Sie **einschränken möchten**, geben Sie **Eins (1)** für die Tage ein, die Sie **nicht einschränken** möchten.

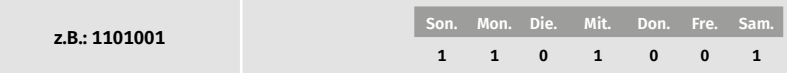

**9 - Dauer von Tagen:** Anzahl der Tage ab dem Startdatum, die der Besucher die Relaisausgänge aktivieren darf. Es hat **maximal 90 Tage** nach dem Startdatum. Sie können auch \* (Sternchen) anstelle der Nummer eingeben, wenn Sie möchten, dass sie **unbegrenzte Zeit** hat.

**10 - Beschränkung des Relais:** Wenn Sie möchten, dass ein Besucher keinen Zugriff auf die Betätigung eines der M200 Relais hat, können Sie Hinzufügen eines Besuchers oder beim Bearbeiten der Relaisbeschränkung festlegen, dass **Null (0), Eins (1) oder Zwei (2) gesendet werden muss:**

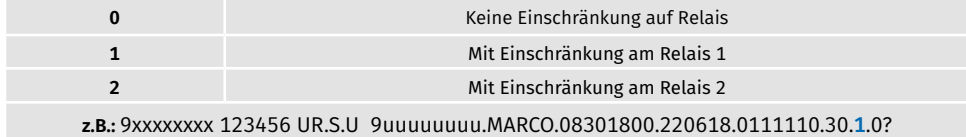

**11 - Löschen am Ende der Laufzeit:** Immer wenn diese Funktion am Ende der Dauer aktiviert wird, wird der Besucher aus dem M200 gelöscht. Um diese Funktion zu aktivieren, müssen Sie Eins (1) oder Null (0) eingeben.

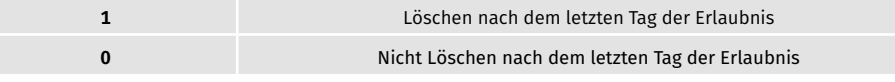

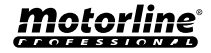

 $SMS$ 

#### <span id="page-31-0"></span>DEAKTIVIEREN DES LIMIT DER BESUCHERTAGE

Diese Anweisung gewährt dem Besucher unbegrenzte Tage die Erlaubnis, das Relais zu aktivieren.

**(Nummer) (Passwort) UR.R.L (Besucherzahl)** ➡ **9xxxxxxxx 123456 UR.R.L 9uuuuuuuu**

Erfordert die Genehmigung des Administrator oder Eigentümer. Per SMS können Sie ein "?" am Ende der Nachricht senden, um ein Feedback zu erhalten.

#### BEARBEITEN DER EINGANG UND AUSGANGZEITEN DER BESUCHER

Intervall von Stunden, zwischen denen ein Besucher Relaisausgänge betätigen darf. Beim Hinzufügen von Besucher oder Bearbeiten der Limit Zeit ist das Format der Zeitübermittlung:

**(Nummer) (Passwort) UR.S.H (Besucherzahl).(Check in Zeit und Check out Zeit -> HHMMHHMM)** ➡ **9xxxxxxxx 123456 UR.S.H 9uuuuuuuu.07451915**

Erfordert die Genehmigung des Administrator oder Eigentümer. Per SMS können Sie ein "?" am Ende der Nachricht senden, um ein Feedback zu erhalten.

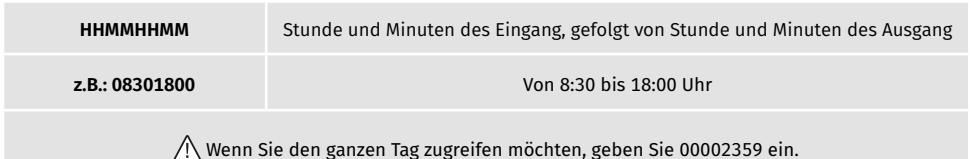

### LÖSCHEN ALLER BESUCHER

**(Nummer) (Passwort) UR.R.\*** ➡ **9xxxxxxxx 123456 UR.R.\***

Erfordert die Genehmigung des Administrator oder Eigentümer. Per SMS können Sie ein "?" am Ende der Nachricht senden, um ein Feedback zu erhalten.

### LÖSCHEN DES BESUCHER

Ändert die Berechtigung von einem Administrator zu einem Besucher.

**(Nummer) (Passwort) UR.R.U (Besucherzahl)** ➡ **9xxxxxxxx 123456 UR.R.U 9uuuuuuuu**

Erfordert die Genehmigung des Administrator oder Eigentümer.

Per SMS können Sie ein "?" am Ende der Nachricht senden, um ein Feedback zu erhalten.

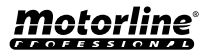

#### <span id="page-32-0"></span>BEARBEITEN DES BESUCHERNAMEN

Ermöglicht Ihnen, den Namen eines Besuchers zu ändern.

**(Nummer) (Passwort) UR.S.N (Besucherzahl).(Name)** ➡ **9xxxxxxxx 123456 UR.S.N 9uuuuuuuu.PEDRO**

Erfordert die Genehmigung des Administrator oder Eigentümer. Per SMS können Sie ein "?" am Ende der Nachricht senden, um ein Feedback zu erhalten.

#### BEARBEITEN DES BESUCHER STARTDATUM

Datum, ab dem der Besucher die Relaisausgänge betätigen darf.

**(Nummer) (Passwort) UR.S.D (Besucherzahl).(Startdatum -> JJMMTT)** ➡ **9xxxxxxxx 123456 UR.S.N 9uuuuuuuu.TIAGO**

Erfordert die Genehmigung des Administrator oder Eigentümer. Per SMS können Sie ein "?" am Ende der Nachricht senden, um ein Feedback zu erhalten.

**IJMMTT** Jahr (JJ), gefolgt von Monat (MM) und Tag (TT)

**z.B.: 231101** 2023/11/01

AKTIVIEREN UND DEFINIERTEN DES BESUCHERTAGESLIMIT

Anzahl der Tage ab dem Startdatum, die der Besucher die Relaisausgänge aktivieren darf. Es hat **maximal 90 Tage** nach dem Startdatum.

**Standard:** Unbegrenzte Tage ➡ Sie können auch \* (Sternchen) anstelle der Zahl eingeben.

**(Nummer) (Passwort) UR.S.L (Besucherzahl).(Anzahl der Tage)** ➡ **9xxxxxxxx 123456 UR.S.L 9uuuuuuuu.45**

Erfordert die Genehmigung des Administrator oder Eigentümer. Per SMS können Sie ein "?" am Ende der Nachricht senden, um ein Feedback zu erhalten.

### PASSWORT ÄNDERN

Aus Sicherheitsgründen wird allen Besuchern empfohlen, das Standardpasswort in ein persönliches Passwort zu ändern.

**(Nummer) (Passwort) UR.S.A (Neues Passwort -> 6 Ziffern)** ➡ **9xxxxxxxx 123456 UR.S.A 777777**

Für den Eigentümer nicht verfügbar.

Nur der Benutzer selbst kann sein Passwort ändern.

Per SMS können Sie ein "?" am Ende der Nachricht senden, um ein Feedback zu erhalten.

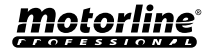

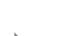

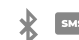

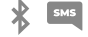

### <span id="page-33-0"></span>KONSULTIEREN DER M200 INFORMATIONEN

Hier können Sie Informationen zu einem M200 Benutzer überprüfen.

#### NUTZER KONSULTIEREN

• Per SMS geht die Besucheranfrage wie folgt ein:

**1** • Besucher

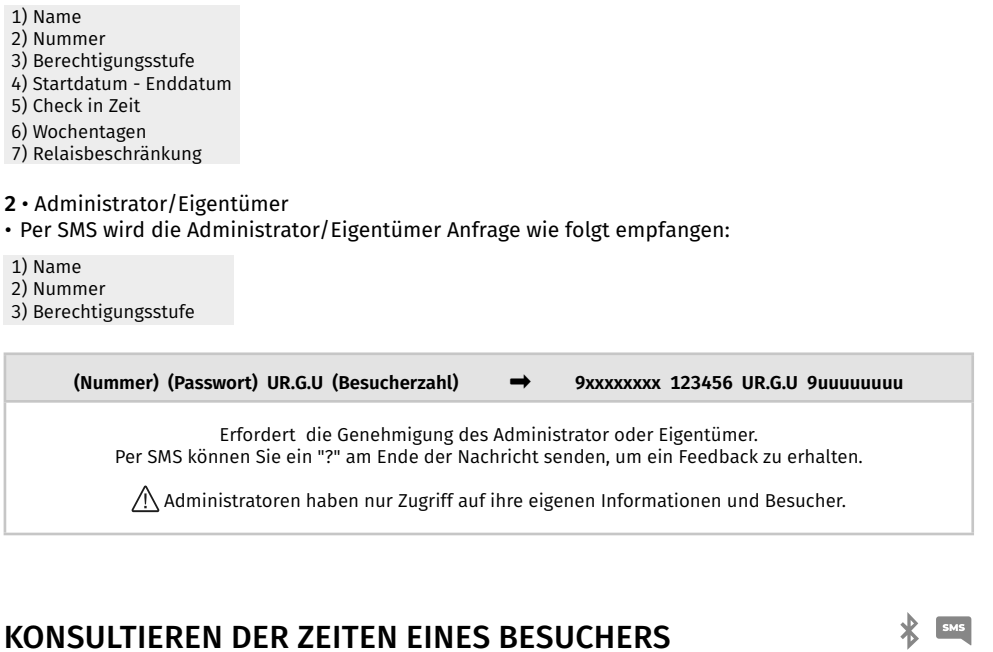

Mit dieser Funktion können Sie den Eingang und Ausgang des Besuchers anzeigen.

**(Nummer) (Passwort) UR.G.H (Besucherzahl)** ➡ **9xxxxxxxx 123456 UR.G.H 9uuuuuuuu**

Erfordert die Genehmigung des Administrator oder Eigentümer.

#### KONSULTIEREN DER EINSCHRÄNKUNG NACH WOCHENTAGEN

Mit dieser Funktion können Sie die Wochentage anzeigen, auf die der Besucher Zugriff hat.

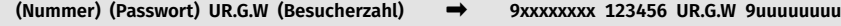

Erfordert die Genehmigung des Administrator oder Eigentümer.

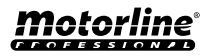

 $\mathbf{\mathcal{R}}$  sms

#### <span id="page-34-0"></span>KONSULTIEREN DES STARTDATUM EINES BESUCHERS

Mit dieser Funktion können Sie das Startdatum des Besuchers anzeigen.

**(Nummer) (Passwort) UR.G.D (Besucherzahl)** ➡ **9xxxxxxxx 123456 UR.G.D 9uuuuuuuu**

Erfordert die Genehmigung des Administrator oder Eigentümer.

**Standard:** Datum (Jahr, Monat, Tag), an dem der Besucher hinzugefügt wurde **➡** z.B.: 221231

#### KONSULTIEREN DAUER DER TAGE EINES BESUCHERS

Mit dieser Funktion können Sie anzeigen, wie lange der Besucher Zugriff hat.

**(Nummer) (Passwort) UR.G.L (Besucherzahl)** ➡ **9xxxxxxxx 123456 UR.G.L 9uuuuuuuu**

Erfordert die Genehmigung des Administrator oder Eigentümer.

#### KONSULTIEREN DES 4G SIGNAL DER SIM KARTE

Überprüft die 4G Signalstärke der M200 SIM Karte. Es können 5 Leistungsstufen überprüft werden:

Ausgezeichnet; Gut; Schwach; Sehr schwach; Kein Signal.

**(Nummer) (Passwort) ME.G.Q** ➡ **9xxxxxxxx 123456 ME.G.Q** Erfordert die Genehmigung des Administrator oder Eigentümer.

#### KONSULTIEREN DES LETZTEN ANRUF

Überprüfen Sie, wer der letzte Benutzer war, der das M200 angerufen hat.

**(Nummer) (Passwort) ME.G.L** ➡ **9xxxxxxxx 123456 ME.G.L**

Erfordert die Genehmigung des Eigentümers.

### HÖREN DES ALARMTON

Ermöglicht dem Besitzer, einen Anruf entgegenzunehmen, um den im M200 aufgezeichneten Alarmton zu hören.

**(Nummer) (Passwort) ME.G.S** ➡ **9xxxxxxxx 123456 ME.G.S**

Erfordert die Genehmigung des Eigentümers.

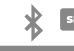

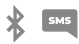

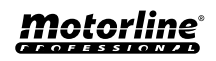

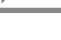

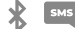

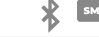

### <span id="page-35-0"></span>KONSULTIEREN DER M200 INFORMATIONEN

#### PRÜFEN DES MICROSIM KARTENGUTHABEN

Überprüfen Sie das Guthaben der M200 microSIM Karte. Die empfangene Nachricht ist nur eine Kopie der vom M200 Operator empfangenen Nachricht, und die von einigen Operatoren vorgeschlagene Interaktion ist nicht möglich. Sie müssen die der M200 microSIM Karte zugeordnete Nachricht zur Anforderung des Netzbetreiberguthabens eingeben. Beispiele:

**Vodafone** ➡ \*#100# **MEO** ➡ \*#123# **NOS** ➡ \*#111#

**(Nummer) (Passwort) ME.G.B (Betreibercode)** ➡ **9xxxxxxxx 123456 ME.G.B \*#100#**

Erfordert die Genehmigung des Eigentümers.

#### STATUS VON RELAIS 1 ABFRAGEN

Ermöglicht die Überprüfung des Zustands des Ausgangs von Relais 1.

**(Nummer) (Passwort) R1.G.R** ➡ **9xxxxxxxx 123456 R1.G.R**

Erfordert keine besonderen Berechtigungen.

### KONSULTIEREN DES IMPULSTYP RELAIS 1

Ermöglicht die Prüfung, ob Relais 1 monostabil oder bistabil ist.

**(Nummer) (Passwort) R1.G.M** ➡ **9xxxxxxxx 123456 R1.G.M**

Erfordert die Genehmigung des Administrator oder Eigentümer.

#### KONSULTIEREN ZEIT DES RELAIS 1

Ermöglicht die Überprüfung der eingestellten Zeit für den bistabilen Impuls von Relais 1.

**(Nummer) (Passwort) R1.G.T** ➡ **9xxxxxxxx 123456 R1.G.T**

Erfordert die Genehmigung des Administrator oder Eigentümer.

#### KONSULTIEREN BETRIEBSMODUS VON RELAIS 1

Ermöglicht das überprüfen, ob Relais 1 nur über Anruf oder über Anruf, SMS und Bluetooth arbeitet.

**(Nummer) (Passwort) R1.G.B** ➡ **9xxxxxxxx 123456 R1.G.B**

Erfordert die Genehmigung des Administrator oder Eigentümer.

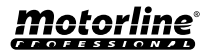

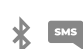

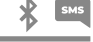

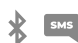

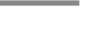

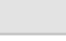

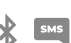

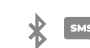

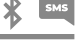

### <span id="page-36-0"></span>KONSULTIEREN DER M200 INFORMATIONEN

### STATUS VON RELAIS 2 ABFRAGEN

Ermöglicht die Überprüfung des Zustands des Ausgangs von Relais 2.

**(Nummer) (Passwort) R2.G.R** ➡ **9xxxxxxxx 123456 R2.G.R**

Erfordert keine besonderen Berechtigungen.

### KONSULTIEREN DES IMPULSTYP RELAIS 2

Ermöglicht die Prüfung, ob Relais 1 monostabil oder bistabil ist.

**(Nummer) (Passwort) R2.G.M** ➡ **9xxxxxxxx 123456 R2.G.M**

Erfordert die Genehmigung des Administrator oder Eigentümer.

### KONSULTIEREN ZEIT DES RELAIS 2

Ermöglicht die Überprüfung der eingestellten Zeit für den bistabilen Impuls von Relais 2.

**(Nummer) (Passwort) R2.G.T** ➡ **9xxxxxxxx 123456 R2.G.T**

Erfordert die Genehmigung des Administrator oder Eigentümer.

### KONSULTIEREN BETRIEBSMODUS VON RELAIS 2

Ermöglicht das überprüfen, ob Relais 2 nur über Anruf oder über Anruf, SMS und Bluetooth arbeitet.

**(Nummer) (Passwort) R2.G.B** ➡ **9xxxxxxxx 123456 R2.G.B**

Erfordert die Genehmigung des Administrator oder Eigentümer.

### KONSULTIEREN STATUS EINGANG 1

Ermöglicht die Überprüfung des Status von Eingang 1.

**(Nummer) (Passwort) I1.G.I** ➡ **9xxxxxxxx 123456 I1.G.I**

Erfordert keine besonderen Berechtigungen.

### KONSULTIEREN STATUS EINGANG 2

Ermöglicht die Überprüfung des Status von Eingang 2.

**(Nummer) (Passwort) I2.G.I** ➡ **9xxxxxxxx 123456 I2.G.I**

Erfordert keine besonderen Berechtigungen.

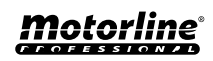

 $\mathbb{R}$  sms

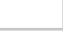

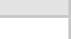

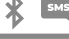

## <span id="page-37-0"></span>KONFIGURATION RELAIS 1

#### AKTIVIEREN DES RELAIS 1

Es kann gesperrt werden, um nur auf Abruf zu arbeiten. Besucher können Einschränkungen haben. (Siehe Berechtigungsstufen auf S. 14A)

**(Nummer) (Passwort) R1.S.R** ➡ **9xxxxxxxx 123456 R1.S.R** Erfordert keine besonderen Berechtigungen.

Per SMS können Sie ein "?" am Ende der Nachricht senden, um ein Feedback zu erhalten.

#### DEAKTIVIEREN DES RELAIS 1

Es kann gesperrt werden, um nur auf Abruf zu arbeiten. Besucher können Einschränkungen haben. (Siehe Berechtigungsstufen auf S. 14A)

**(Nummer) (Passwort) R1.R.R** ➡ **9xxxxxxxx 123456 R1.R.R** Erfordert keine besonderen Berechtigungen. Per SMS können Sie ein "?" am Ende der Nachricht senden, um ein Feedback zu erhalten.

### ÄNDERN DER RELAISZEIT 1

Ändert die Bistabilen Impulszeit. **Standard:** 1 Sek.

Erfordert die Genehmigung des Administrator oder Eigentümer. Per SMS können Sie ein "?" am Ende der Nachricht senden, um ein Feedback zu erhalten.

**(Nummer) (Passwort) R1.S.T** ➡ **9xxxxxxxx 123456 R1.S.T**

#### ÄNDERN DES IMPULSTYP VON RELAIS 1

Ändern Sie den Impulstyp zwischen monostabil oder bistabil. **Standard:** Bistabil

- Monostabil ➡ Die Aktionen am Relais ändern den Zustand auf Ein und nach Ablauf der eingestellten Zeit auf Aus.

- Bistabil ➡ Die Aktionen am Relais ändern den Zustand zwischen Ein und Aus.

**1.** Ändern zu Bistabil

**2.** Ändern zu Monostabil

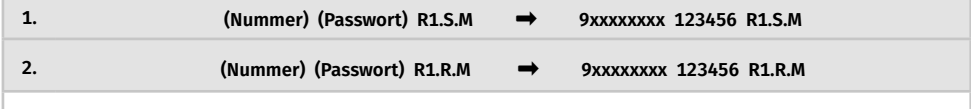

Erfordert die Genehmigung des Administrator oder Eigentümer. Per SMS können Sie ein "?" am Ende der Nachricht senden, um ein Feedback zu erhalten.

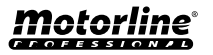

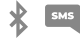

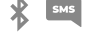

## <span id="page-38-0"></span>KONFIGURATION RELAIS 1

#### AKTIVIEREN AKTIONSMODUS NUR DURCH ANRUF

SMS

Ändert den Betriebsmodus, um nur Anrufe oder Anrufe, SMS und Bluetooth zuzulassen.

#### **1.** Ändern zu Nur Anruf

**2.** Ändern zu Anruf, SMS und Bluetooth

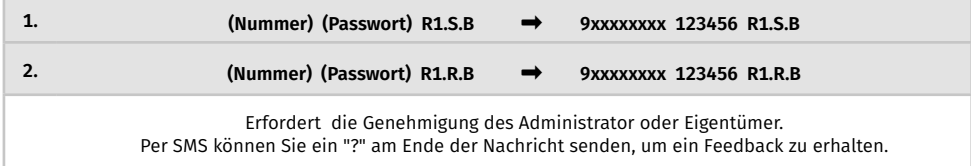

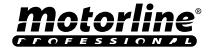

## <span id="page-39-0"></span>KONFIGURATION RELAIS 2

#### AKTIVIEREN DES RELAIS 2

Besucher können Einschränkungen haben. (Siehe Berechtigungsstufen auf S. 14A)

**(Nummer) (Passwort) R2.S.R** ➡ **9xxxxxxxx 123456 R2.S.R**

Erfordert keine besonderen Berechtigungen. Per SMS können Sie ein "?" am Ende der Nachricht senden, um ein Feedback zu erhalten.

### DEAKTIVIEREN DES RELAIS 2

Besucher können Einschränkungen haben. (Siehe Berechtigungsstufen auf S. 14A)

**(Nummer) (Passwort) R2.R.R** ➡ **9xxxxxxxx 123456 R2R.R**

Erfordert keine besonderen Berechtigungen. Per SMS können Sie ein "?" am Ende der Nachricht senden, um ein Feedback zu erhalten.

#### ÄNDERN DES IMPULSTYP VON RELAIS 2

Ändern Sie den Impulstyp zwischen monostabil oder bistabil. **Standard:** Bistabil

- Monostabil ➡ Die Aktionen am Relais ändern den Zustand zwischen Ein und Aus.
- Bistabil ➡ Die Aktionen am Relais ändern den Zustand auf Ein und nach Ablauf der eingestellten Zeit auf Aus.
- **1.** Ändern zu Bistabil
- **2.** Ändern zu Monostabil

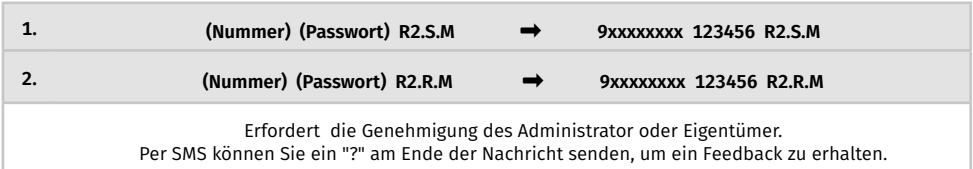

### ÄNDERN DER RELAISZEIT 2

Ändert die Bistabilen Impulszeit. **Standard:** 1 Sek.

**(Nummer) (Passwort) R2.S.T** ➡ **9xxxxxxxx 123456 R2.S.T**

Erfordert die Genehmigung des Administrator oder Eigentümer. Per SMS können Sie ein "?" am Ende der Nachricht senden, um ein Feedback zu erhalten.

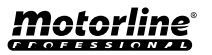

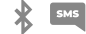

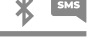

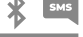

### <span id="page-40-0"></span>BLUETOOTH NAMEN ÄNDERN

Legt einen Namen fest, der bei der Suche nach dem M200 über Bluetooth angezeigt wird. Der Name darf Leerzeichen haben/max. 20 Zeichen. **Standard:** MOTORLINE M200

**(Nummer) (Passwort) ME.S.N (Bluetooth Name)** ➡ **9xxxxxxxx 123456 ME.S.N Haustor**

Erfordert die Genehmigung des Eigentümers. Per SMS können Sie ein "?" am Ende der Nachricht senden, um ein Feedback zu erhalten.

### ZURÜCKSETZEN DER MICROSD-KARTE

Ermöglicht Ihnen, die Daten der microSD Karte vollständig zu löschen.

**(Nummer) (Passwort) ME.R.M** ➡ **9xxxxxxxx 123456 ME.R.M**

Erfordert die Genehmigung des Eigentümers. Per SMS können Sie ein "?" am Ende der Nachricht senden, um ein Feedback zu erhalten.

#### WERKSEINSTELLUNGEN WIEDERHERSTELLEN

Löscht alle Benutzer und Konfigurationen des M200.

 $\frac{1}{2}$   $\frac{1}{2}$   $\frac{1}{2}$ 

Verfahren zur Durchführung dieser Operation sind:

#### $000$  $000$  $-$  at  $(2)$   $(3)$ **@** all **@** @ al (b) G 臣 TE **M200**  $\blacksquare$ **M200 M200 UG** 4G 4G motorline  $\mathbb{R}$ **motorline**  $\mathbf{m}$ **motorlin** sea. INPUTS OUT 2 CUT 1 12-36VDC INPUTS OUT 2 OUT 1 12-36VDC INPUTS OUT 2 OUT 1 12-36VD AC/DC ā õ õ NO  $\blacksquare$  $\mathbf{C}_{\mathbf{c}}$  ,  $\mathbf{c}_{\mathbf{c}}$  ,  $\mathbf{c}_{\mathbf{c}}$  ,  $\mathbf{c}_{\mathbf{c}}$ Ω  $\overline{\phantom{a}}$ H

**1** • microSIM Karte einlegen (ohne Pin); **2** • Stellen Sie eine Brücke (Shunt) zwischen IN1 und IN2 her und bereiten Sie eine Verbindung zu GND vor, wie im Bild gezeigt;

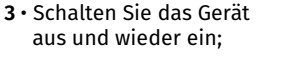

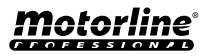

#### WERKSEINSTELLUNGEN WIEDERHERSTELLEN

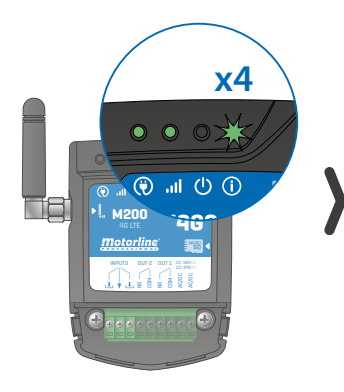

**3** • Warten Sie, bis die LED ACT viermal im Abstand von 1 Sekunde zu blinken beginnt;

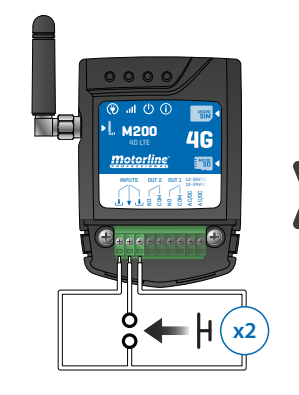

**x2 4** • Geben Sie zwei Impulse gleichzeitig an die beiden Eingänge IN1, IN2 und GND;

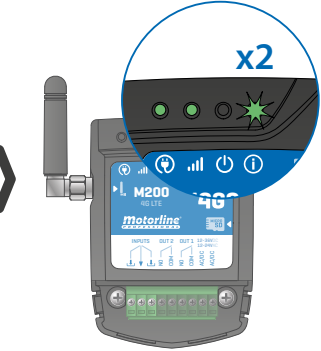

**5** • Warten Sie, bis die LED ACT 2 Mal im Abstand von 1 Sekunde zu blinken beginnt;

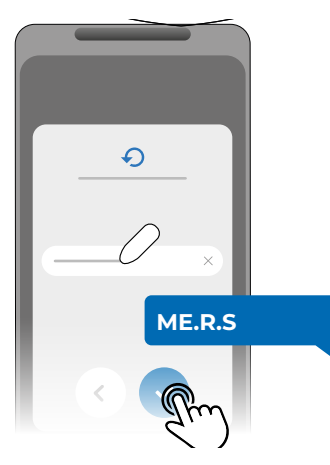

**6** • Senden Sie dann die SMS an den M200 mit der Anweisung: *ME.R.S*

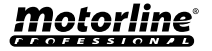

### <span id="page-42-0"></span>TÄGLICHE ROUTINE EINRICHTEN

Mit dem **M200** können Sie für jeden Wochentag Zeiten zum Aktivieren/Deaktivieren der Relais definieren.

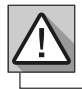

Erfordert die Berechtigung des Besitzers.

Die Konfiguration jeder Routine kann in der Art des Impulses (monostabil oder bistabil) und in der für jedes Relais definierten Zeit erfolgen.

Drücken Sie im Menü auf "**Einstellungen**", rufen Sie die Seite "**Programmroutinen**" auf und führen Sie die folgenden Schritte aus:

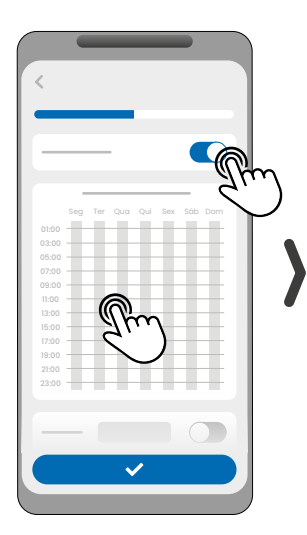

1 · Klicken Sie auf "Routine aktivieren" und tippen Sie auf die Tabelle, um eine Routine zu konfigurieren.

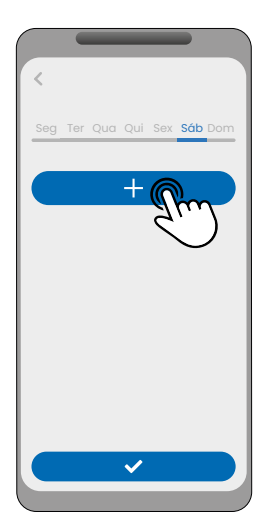

**2** • Wählen Sie den Tag aus, an dem Sie die Routine hinzufügen möchten, und klicken Sie zum Konfigurieren auf "+".

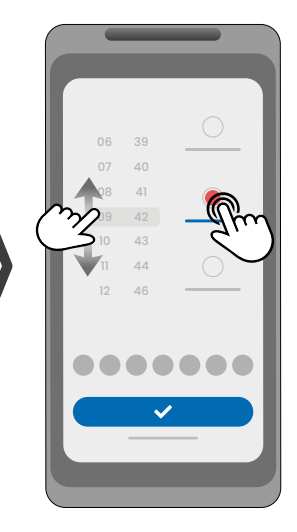

**3** • Wählen Sie die Uhrzeit und die Art der Aktion aus, die für die Routine ausgeführt werden soll.

09:00

21:00

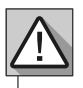

Jedes Relais kann bis zu 8 Routinen für jeden Wochentag enthalten.

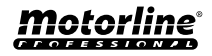

### TÄGLICHE ROUTINE EINRICHTEN

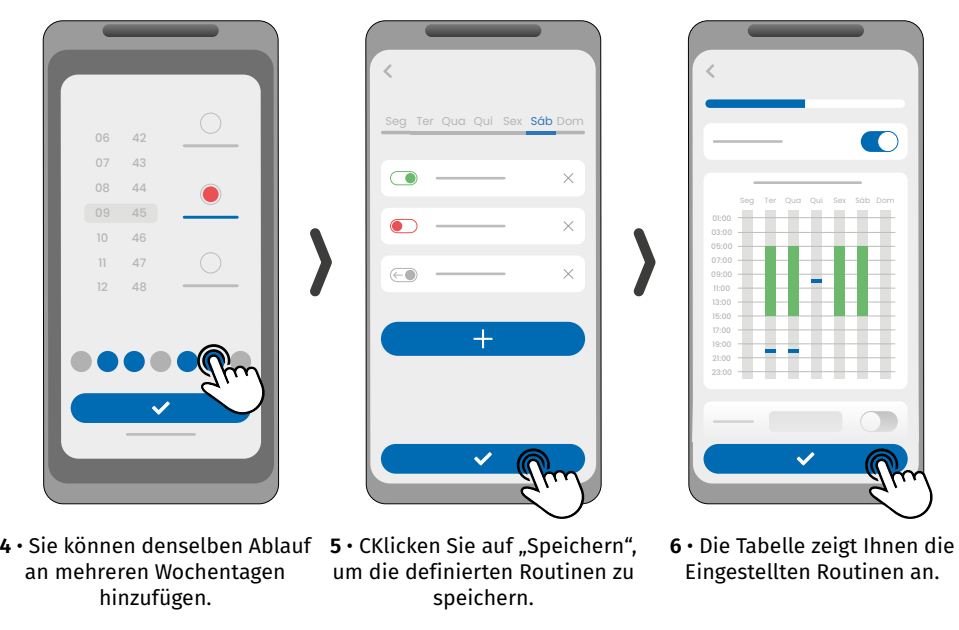

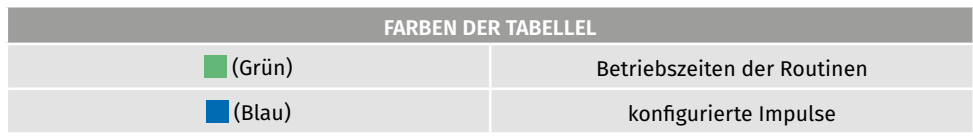

#### **DEFINIEREN SIE ZEITINTERVALLE UND AUSNAHMEN**

Es ist möglich, Zeiträume zu definieren, in denen die Routinen wirken oder im Gegenteil keine Wirkung haben.

#### **A) ZEITINTERVALLE**

Sie können im Kalender festlegen, welches der Starttag und der Endtag der Ausführung der konfigurierten Routinen sein wird.

#### **B) AUSNAHMEN**

Sie können im Kalender bestimmte Tage definieren, an denen die konfigurierten Routinen nicht aktiviert werden.

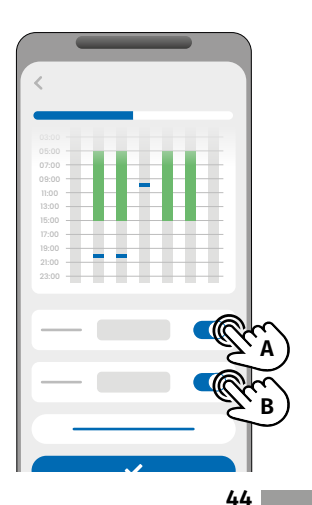

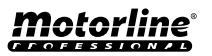

∦

#### <span id="page-44-0"></span>FEEDBACKS KONFIGURIEREN

Mit dem **M200** können Sie eine Kontaktliste von Benutzern erstellen, die SMS Benachrichtigungen mit Informationen zu Statusänderungen von Einträgen erhalten.

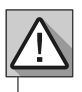

Erfordert die Berechtigung des Besitzers.

#### **FEEDBACK HANDLUNGSMÖGLICHKEITEN**

#### **Allgemeiner Modus:**

Wenn ein Eintrag aktiviert wird, erhalten alle Kontakte in der Liste eine Feedback Nachricht.

#### **Modus Zeit:**

Relais 1 und 2 sind jeweils den Eingängen 1 und 2 zugeordnet.

Wenn eines der Relais aktiviert wird, wartet der entsprechende Eingang innerhalb der vom Eigentümer festgelegten Zeit auf seine Aktivierung.

Wenn es auftritt und der Benutzer, der den Eintrag aktiviert hat, zur Kontaktliste gehört, erhält der Benutzer eine Feedback Nachricht.

#### **SCHRITTE ZUM KONFIGURATION**

**1** • Wählen Sie den gewünschten Modustyp für das Feedback (Allgemeiner Modus oder Zeitmodus);

**2** • Definieren Sie den Status der Eingänge 1 und 2 (NO oder NC);

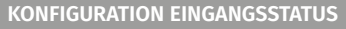

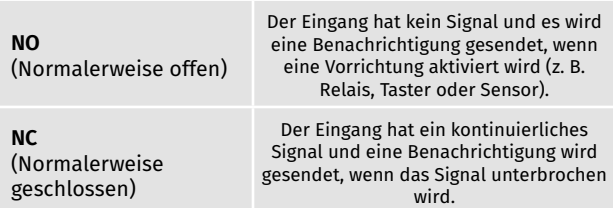

**3** • Fügen Sie die Kontakte der Benutzer hinzu, die Teil der Feedback Liste sein werden;

**4** • Speichern Sie Ihre Änderungen.

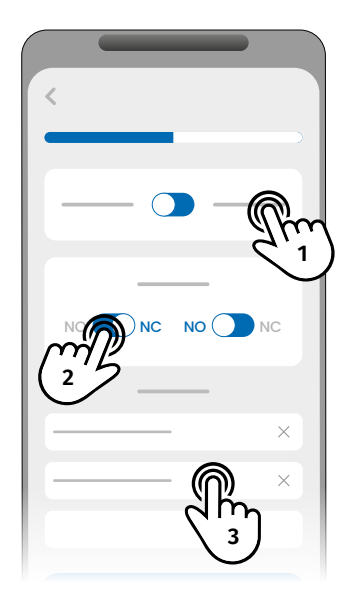

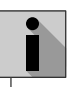

Die Kontaktliste hat eine maximale Grenze von 6 Benutzern.

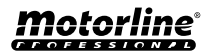

 $\ast$ 

## <span id="page-45-0"></span>ALS ALARM VERWENDEN

#### KONFIGURIEREN ALS ALARMKOMMUNIKATOR

Es ist möglich, das **M200** so zu konfigurieren, dass es als Alarmkommunikator fungiert. Auf diese Weise können wir den Alarm per SMS, Anruf oder Bluetooth aktivieren, und wenn der Alarm aufgrund eines Einbruchs ausgelöst wird, werden bis zu 6 ausgewählte Nummern angerufen.

#### **WIE ES FUNKTIONIERT**

Zwei Alarmausgänge sind erforderlich: **Triggerausgang** und **Aktivierungsausgang**

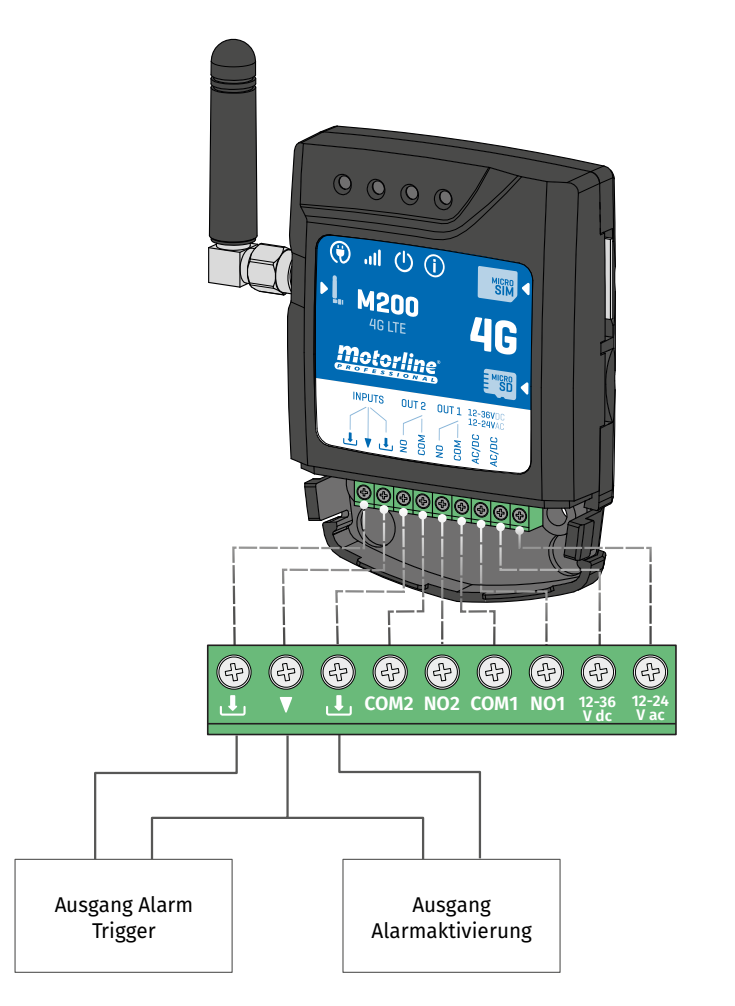

Sobald der Alarm ausgelöst wird, wird Eingang 2 aktiviert und das System beginnt, Anrufe an die Kontaktliste in der Reihenfolge der Auflistung zu tätigen, bis ein Kontakt antwortet.

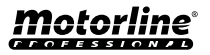

∦

## ALS ALARM VERWENDEN

#### KONFIGURIEREN ALS ALARMKOMMUNIKATOR

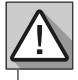

Erfordert die Berechtigung des Besitzers.

Relais 1 ist Eingang 1 zugeordnet.

Sobald Relais 1 aktiviert ist, wartet Eingang 1 für den vom Eigentümer festgelegten Zeitraum auf eine Zustandsänderung:

- **• Wenn es innerhalb der voreingestellten Zeit eine Zustandsänderung an Eingang 1 gibt, benachrichtigt der M200, dass der Alarm ein/ausgeschaltet wurde;**
- **• Erfolgt keine Zustandsänderung, teilt der M200 mit, dass sich Eingang 1 nicht innerhalb der vordefinierten Zeit geändert hat.**

#### **MODUS DER ALARMAKTIVIERUNG**

#### **Modus Lokalbetrieb:**

Wenn eine änderung des Alarmstatus auftritt und diese nicht aus der Ferne aufgetreten ist, erhält der erste Kontakt auf der Liste eine Nachricht mit der änderung des Alarmstatus.

#### **Modus Remote:**

Wenn ein Benutzer Relais 1 aus der Ferne betätigt, wenn er nicht zur Liste gehört, erhält der erste Kontakt auf der Liste eine Nachricht, die dieänderung des Alarm anzeigt. Wenn Sie zur Liste gehören, erhalten nur Sie die Nachricht

**SCHRITTE ZUM KONFIGURATION**

- **1**  Wählen Sie den gewünschten Modustyp für den Alarm (Modus Lokal oder Modus Remote);
- **2**  Wählen Sie die Eingangsverzögerungszeit;
- **3**  Definieren Sie den Status der Eingänge 1 und 2 (NO oder NC);

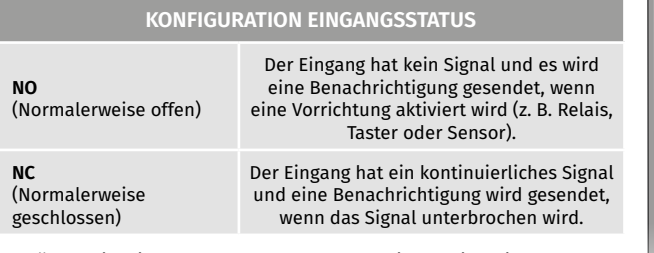

**4** • Fügen Sie die Kontakte der Benutzer hinzu, die Teil der Alarmliste sein werden;

**5** • Speichern Sie Ihre Änderungen.

• Die Kontaktliste hat eine Höchstgrenze von 6 Benutzern.

• Es gibt 8 voreingestellte Töne als Anrufalarmton.

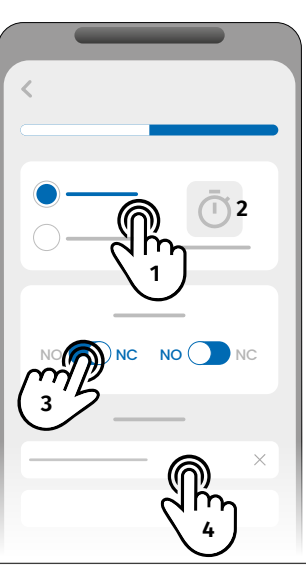

 $\ast$ 

## <span id="page-47-0"></span>**ZUGRIFFSVERLAUF**

#### AKTIVIEREN ZUGRIFFSVERLAUF

**Um den Zugriffsverlauf zu aktivieren, stecken Sie einfach eine microSD Karte (nicht im Lieferumfang enthalten) in das entsprechenden Steckfach des M200. Außerdem muss die microSD Karte im FAT32 Format vorliegen (ggf. am Computer formatieren).**

Sie können den Zugriffsverlauf direkt in der APP oder über die auf der microSD Karte gespeicherten Dateien einsehen.

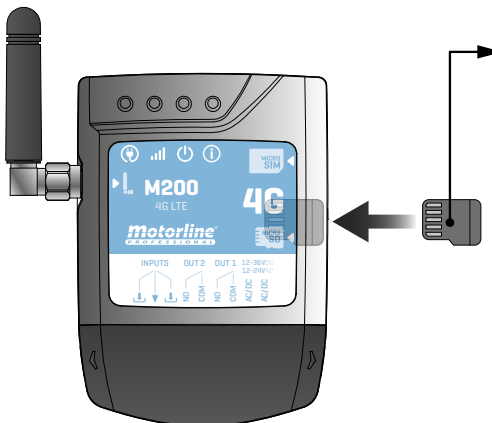

#### **ZUGANGSREGISTRIERUNG**

**1** • Die microSD Karte erzeugt automatisch monatliche Textdateien (z. B. 01.csv\*) **mit einer Aufzeichnung aller Zugriffe der letzten 12 Monate.**

**2** • Am Ende der 12 Monate wird die älteste Datei durch eine neue Datei gleichen Namens ersetzt.

\*Es beginnt bei 01.csv, was dem Januar entspricht, und so weiter bis 12.csv (Dezember).

#### KONSULTIEREN DES VERLAUF IN DER APP

**1** • Drücken Sie die Schaltfläche "Verlauf".

**2** • Auf dieser Seite können Sie den Zugriffsverlauf überprüfen.

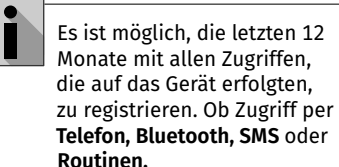

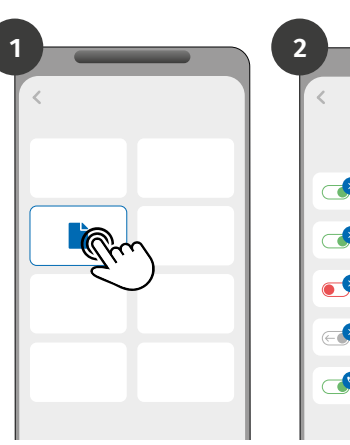

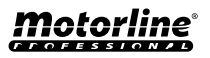

## <span id="page-48-0"></span>**ZUGRIFFSVERLAUF**

#### VERLAUFSREGISTRIERUNG IN CSV DATEI

#### REGISTRIERUNG DES ZUGANGS

**NAME; MOBILTELEFON; RELAISNUMMER; RELAISSTATUS; DATUM; STUNDE; TYP; FEHLER** Benutzer1;911222333;R1;PUSH;15/10/2022;09:47;BLE Benutzer2;911222444;R2;EIN;15/10/2022;09:53;BLE Benutzer2;911222444;R2;AUS;16/10/2022;11:23;ANRUF

Benutzer1;911222333;R1;PUSH;16/10/2022;15:45;SMS Benutzer3;911222555;R2;EIN;16/10/2022;18:31;BLE Benutzer1;911222333;R1;PUSH;17/10/2022;06:46;ANRUF Benutzer4;911222666;R2;KEINE ÄNDERUNG;17/10/2022;15:58;SMS; FEHLER! BENUTZER OHNE ERLAUBNIS Benutzer3;911222555;R1;PUSH;18/10/2022;10:02;SMS Benutzer1;911222333;R2;AUS;18/10/2022;13:10;BLE Benutzer3;911222555;R1;PUSH;18/10/2022;18:24;ANRUF

#### LEGENDE DER REGISTRIERUNGSDATEI

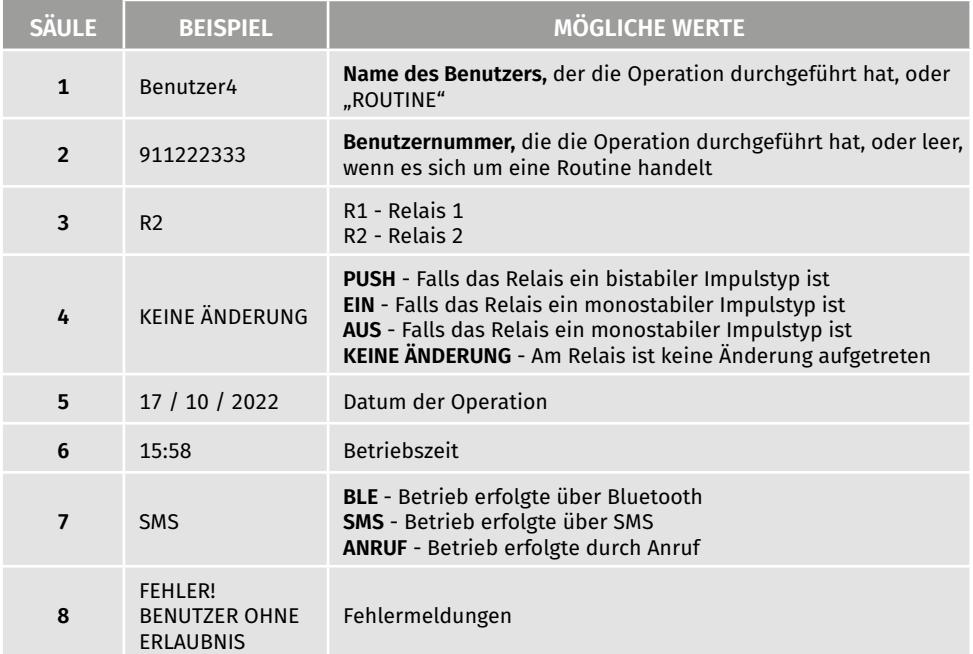

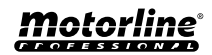

#### <span id="page-49-0"></span>ERSTELLEN SIE EINE LISTE DER BENUTZER ÜBER EXCEL

Wir empfehlen Ihnen, zunächst die Excel Datei der Anwendung herunterzuladen und die Daten in die heruntergeladene Datei einzutragen, um Formatierungsfehler zu vermeiden.

Vor dem Importieren von Benutzern wird empfohlen, die Excel Datei über die Anwendung herunterzuladen, damit alle Felder korrekt ausgefüllt werden.

- **1**  Klicken Sie auf "Benutzer exportieren" und wählen Sie das Ziel für die Datei aus.
- **2** •Übertragen Sie die Datei auf Ihren Computer, damit Sie neue Benutzer registrieren können.
- **3 •** Füllen Sie die Daten gemäß den Excel-Kopfzeilen aus (siehe Bild 01).
- **4**  Speichern Sie die Datei im "CSV UTF-8" Format (getrennt durch komma) (siehe Bild 02 und 03).
- **5**  Übertragen Sie diese Datei auf Ihr Mobiltelefon.

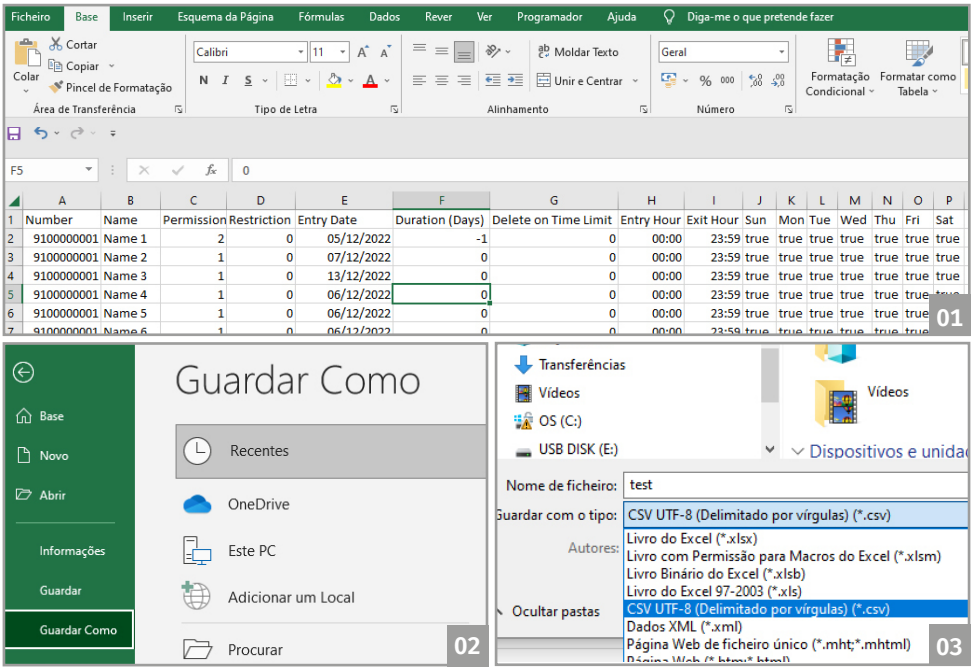

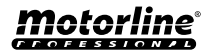

### <span id="page-50-0"></span>BENUTZER IMPORTIEREN/EXPORTIEREN

#### INFORMATIONEN ZUR VERWENDUNG IM EXCEL DOKUMENT

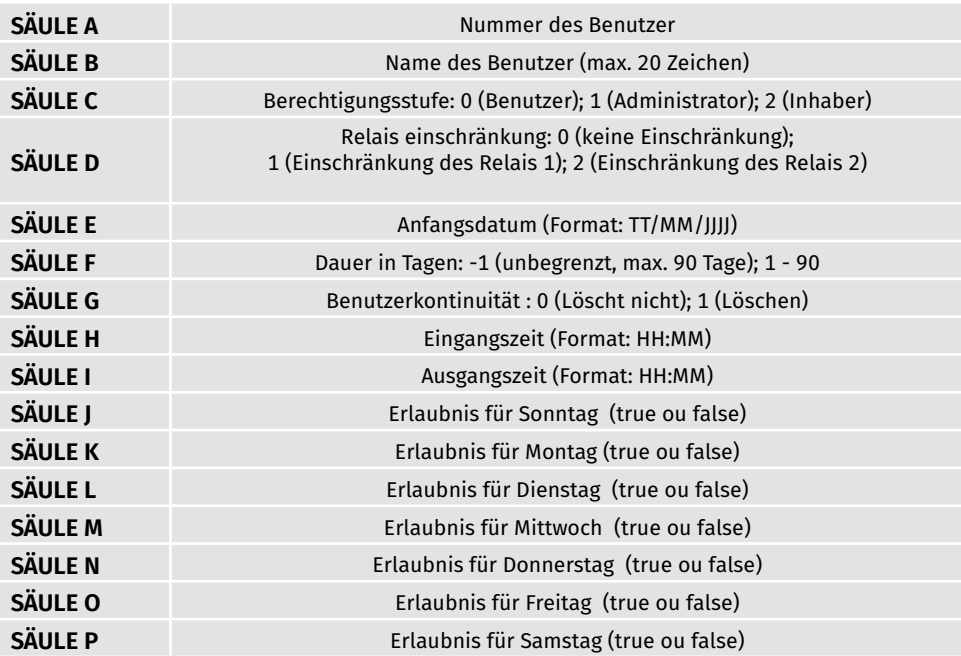

### LISTE HOCHLADEN UND AN DAS GERÄT SENDEN

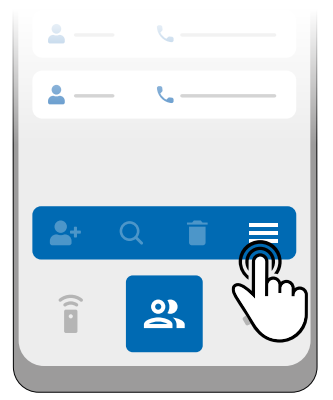

**1** • Drücken Sie im Benutzermenü auf "Weitere Optionen".

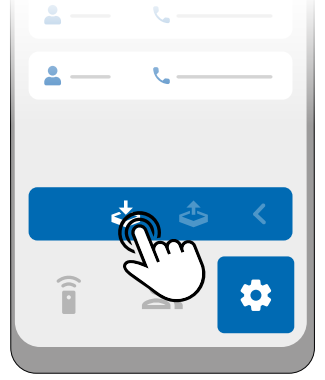

2 · Klicken Sie auf "Benutzer importieren".

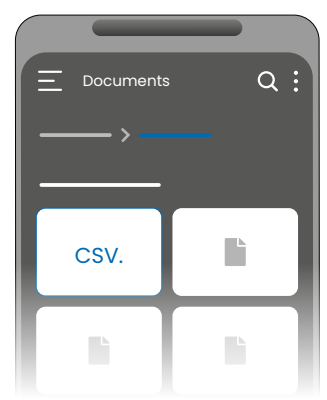

**3** • Wählen Sie die zu importierende CSV Datei aus und warten Sie, bis der Vorgang abgeschlossen ist.

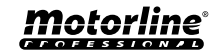

### <span id="page-51-0"></span>FEHLERBEHEBUNG

### **• HINWEISE FÜR ENDVERBRAUCHER • SPEZIALISIERTE TECHNIKER**

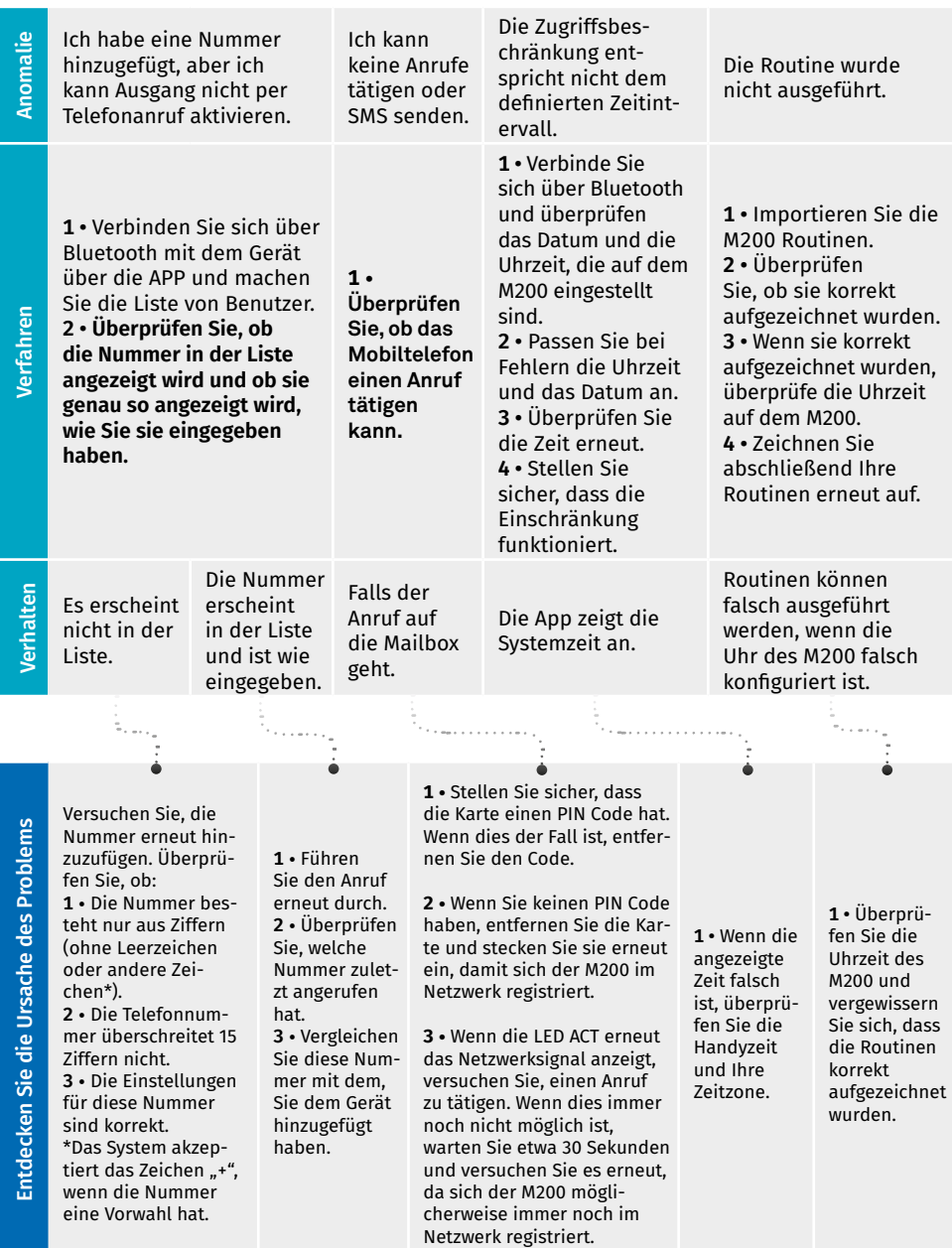

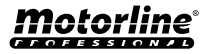